# *WEB MOBILE SERVICE NOTIFICATION* **TEMUAN DAN BARANG HILANG DI LINGKUNGAN IIB DARMAJAYA**

**SKRIPSI**

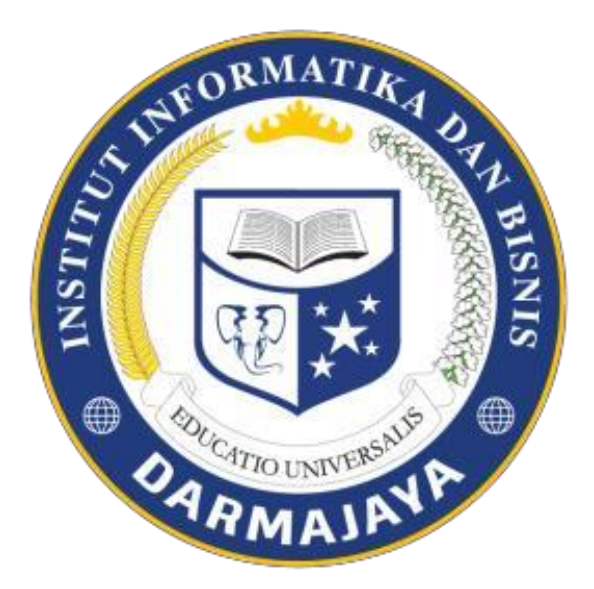

**Oleh : SONY SULAEMAN NPM. 1611010006**

**JURUSAN TEKNIK INFORMATIKA FAKULTAS ILMU KOMPUTER INSTITUT INFORMATIKA & BISNISDARMAJAYA BANDAR LAMPUNG**

**2020**

# *WEB MOBILE SERVICE NOTIFICATION* **TEMUAN DAN BARANG HILANG DI LINGKUNGAN IIB DARMAJAYA**

### **SKRIPSI**

Diajukan sebagai salah satu syarat untuk mencapai gelar

SARJANA KOMPUTER Program Studi Teknik Informatika Institut Informatika Dan Bisnis Darmajaya

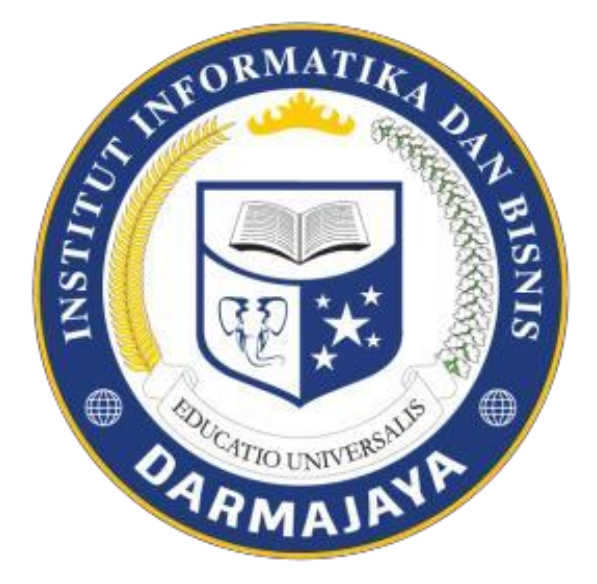

**Oleh : SONY SULAEMAN NPM. 1611010006**

**JURUSAN TEKNIK INFORMATIKA FAKULTAS ILMU KOMPUTER INSTITUT INFORMATIKA & BISNISDARMAJAYA BANDAR LAMPUNG 2020**

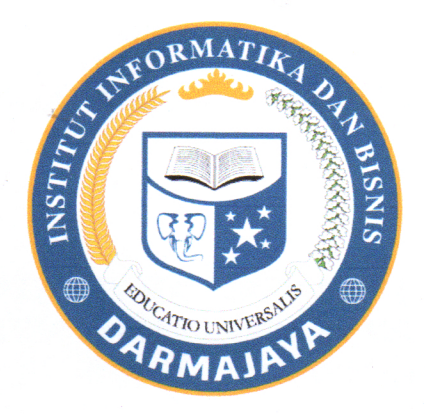

## **PERNYATAAN**

Saya yang bertanda tangan dibawah ini,

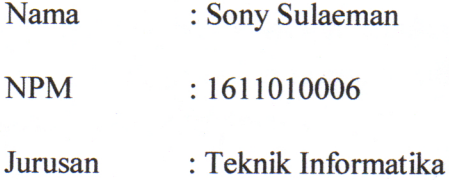

menyatakan bahwa skripsi yang saya ajukan ini adalah hasil karya saya sendiri, tidak terdapat karya yang pernah diajukan untuk memperoleh gelar kesarjanaan di suatu perguruan tinggi atau karya yang pernah ditulis atau diterbitkan orang lain kecuali yang secara tertulis diacu dalam naskah ini dan disebutkan dalam daftar pustaka. Karya ini adalah milik saya dan pertanggung jawaban sepenuhnya ada pada diri saya sendiri.

Bandar Lampung, 21 Februari 2020 **Sony Sulaeman** 78AJX446684235 NPM. 1611010006

# **Judul Skripsi**

# *WEB MOBILE SERVICE NOTIFICATIO.* **TEMUAN DAN BARANG HILANG DI** LINGKUNGAN IIB DARMAJAYA

: Sony Sulaeman Nama Mahasiswa

 $: 1611010006$ No. Pokok Mahasiswa

: S1 Teknik Informatika Program Studi

Telah diperiksa dan disetujui untuk diajukan dan dipertahankan dalam sidang Tugas Penutup Studi guna memperoleh gelar Sarjana Ilmu Komputer pada Jurusan Teknik Informatika IIB Darmajaya

# Menyetujui:

ìïi

Dosen Pembimbing

Ketua Program Studi Teknik Informatika

Sulyono, S.Kom., NIK. 10050304

Yuni/Arkhiansyah, S.Kom **NIK. 00480802** 

#### HAI PENGESAHAN

Telah diuji dan dipertahankan di depan Tim Penguji Skripsi Jurusan Teknik Informatika Institut Informatika dan Bisnis Darmajaya Bandar Lampung dan dinyatakan diterima untuk memenuhi syarat guna memperoleh gelar Sarjana Ilmu Komputer.

**MENGESAH** 

1. Tim Penguji

Penguji 1

: Amnah, S.Kom., M.Ti

**Rionaldi Ali, S.Kom., M.Ti** Penguji 2

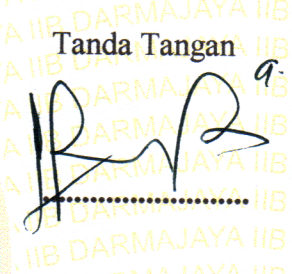

Dekan Fakultas Ilmu Komputer

Zaidir Jamal, S.T. M.Eng  $0.06590203$ 

Tanggal Lulus Ujian Skripsi 04 Maret 2020

# **RIWAYAT HIDUP**

# 1. **Identitas**

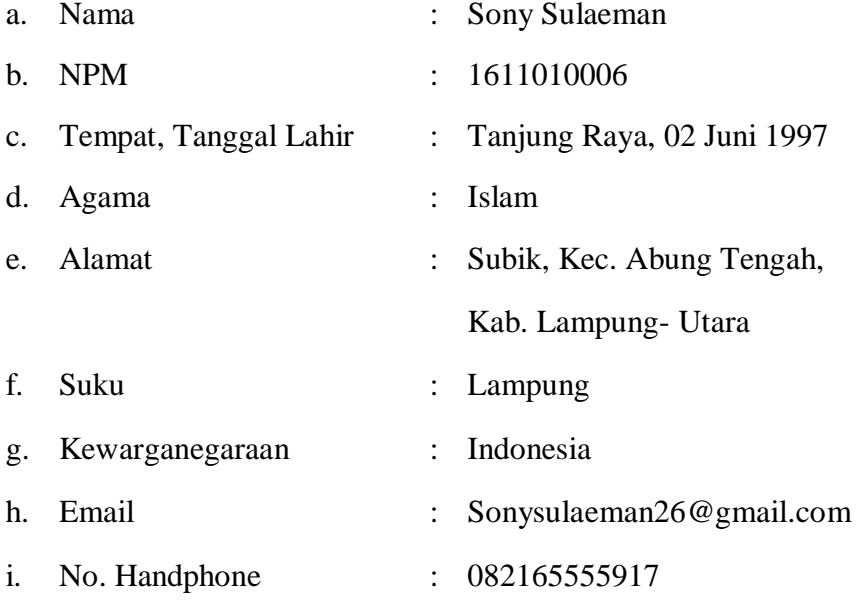

# 2. **Pendidikan Formal**

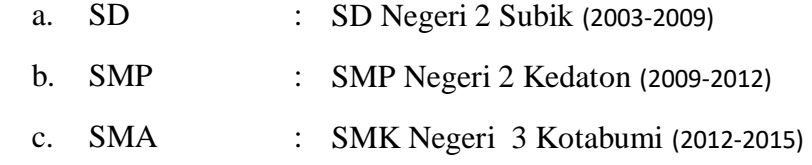

Dengan ini saya menyatakan bahwa semua keterangan yang saya sampaikan diatas adalah benar.

# **PERSEMBAHAN**

*Alhamdulillahirabbil'alamin* , segala puji kepada Allah SWT atas rahmat dan karunia-Nya sehingga Skripsi ini dapat terselesaikan dengan baik. Dengan segala hormat dan kerendahan hati skripsi ini saya persembahkan kepada :

- Kedua orang tua tercinta yang selalu memberikan do'a support dan kasihnya hingga terselesaikannya Skripsi ini.
- Adik tersayang Iqbal Fadhil Abiyyu yang selalu memberikan do'a dan support hingga terselesaikannya Skripsi ini.
- Bapak Yuni Arkhiansyah, S.Kom., M.Kom selaku Ketua Program Studi Teknik Informatika Institut Informatika dan Bisnis Darmajaya.
- **Bapak Sulyono, S.Kom., M.Ti selaku dosen pembimbing dalam penyusunan Skripsi ini.**
- Bapak/Ibu dosen beserta staff Institut Informatika dan Bisnis Darmajaya.
- Sahabat-sahabat ku Halim Setioadi, M. Yusuf, Sigit Riyanto, Pacipica, Anwar Sholeh, I Dewa Gede, Putu Widastara, Imawan Wahyudi, Nosiel, Bayu Nusantara, Alfa Evendar yang sudah menjadi sahabat yang selalau ada dari semester 1 samapi akhir semester ini, terimakasih banyak sudah membantu dalam meyelesaikan skripsi ini.
- Sahabat ku Popie Avelda Arabela, Arizal Evandi, Edau Sinambela terimakasih sudah memberikan semangat dan dukungan selama ini.
- Teman-teman latihan band di studio yang selalu memberikan semangat dan dukungan nya selama ini.

Penulis menyadari bahwa Skripsi ini masih terdapat banyak kekurangan sehingga dibutuhkan saran dan kritik yang membangun untuk menciptakan karya yang lebih baik lagi dimasa yang akan datang.

# **MOTTO**

*" Tetap Menjadi Manusia Baik Walaupun Di Perlakukan Dengan Tidak baik"*

#### **ABSTRAK**

# *WEB MOBILE SERVICE NOTIFICATION* **TEMUAN DAN BARANG HILANG DI LINGKUNGAN IIB DARMAJAYA**

#### **Oleh**

#### **Sony Sulaeman**

#### **1611010006**

Dalam era globalisasi saat ini perkembangan teknologi informasi dan komunikasi sangatlah luas dan telah menjamur ke semua kalangan masyarakat. Kita di mudahkan dalam mengakses informasi di internet semua informasi yang kita perlukan hampir semua ada. Salah satunya di gunakan untuk kegiatan positif memberikan informasi tentang temuan barang dan kehilangan barang. Di institut informatika dan bisnis Darmajaya belum ada sistem informasi tentang temuan dan hilang barang mengingat sering terjadinya barang tertinggal dan temuan barang di lingkungan IIB Darmajaya. Berdasarkan masalah tersebut, maka perlu dibangun sebuah *web mobile service notification* untuk membantu dalam memberikan media sebagai sistem informasi yang lebih spesifik tentang temuan dan barang hilang. Metodologi yang dipakai dalam perancangan ini adalah metode *waterfall*, perancangan sistem menggunakan UML *(Unified Modelling Language)* yang terdiri dari *Use Case Diagram*, *Activity Diagaram*, dengan *Tools* PHP, Java Script, HTML Dan CSS sebagai editor penulisan code dan menggunakan database MySQL dengan Tools Xampp. Dalam perangkat lunak ini terdapat fitur *notification* untuk memberikan pemberitahuan kepada pengguna secara real time, fitur pencarian menggunakan keyword untuk mendapatkan hasil barang temuan dan barang hilang, fitur pasang pengumuman dapat mengunggah temuan atau barang hilang, fitur daftar unggahan pengguna, merubah dan menghapus unggahan yang telah kita unggah.

**Kata kunci : Website,** *Mobile Service, Notification***,** *Unified Modeling Language.*

#### **ABSTRACT**

# **WEB MOBILE SERVICE NOTIFICATION OF FINDINGS AND MISSING GOODS IN THE IIB DARMAJAYA ENVIRONMENT By**

# **Sony Sulaeman 1611010006**

In the current era of globalization, the development of information and communication technology is very broad and has mushroomed into all circles of society. We make it easy for us to access information on the internet, almost all the information we need is there. One of them is used for positive activities to provide information about finding items and lost items. At the Darmajaya Institute of Informatics and Business, there is no information system regarding the findings and missing items, given the frequent occurrence of left behind items and finding items in the IIB Darmajaya environment. Based on these problems, it is necessary to build a web mobile notification service to assist in providing the media as a more specific information system about findings and missing items. The methodology used in this design is the waterfall method, the system design uses UML (Unified Modeling Language) which consists of Use Case Diagrams, Activity Diagrams, with PHP Tools, Java Script, HTML and CSS as an editor for writing code and using a MySQL database with Xampp Tools. . In this software, there is a notification feature to provide notifications to users in real time, a search feature using keywords to get found and missing items, an announcement post feature that can upload findings or missing items, a user upload list feature, change and delete uploads that have been we upload.

#### **Keywords: Android, Prototype, Badminton**

#### **PRAKATA**

Puji syukur penulis panjatkan kehadirat Allah SWT, karena berkat rahmat dan karunia-Nya penulis dapat menyelesaikan skripsi ini dengan baik. Penulis menyadari bahwa dalam penyusunan skripsi ini tidak lepas dari bantuan semua pihak. Oleh karena itu dalam kesempatan ini penulis menyampaikan terima kasih yang sebesar-besarnya kepada :

- 1. Bapak Dr. H. Andi Desfiandi, S.E., M.A. Selaku Ketua Yayasan Alfian Husin.
- 2. Bapak Ir. Firmansyah Y. Alfian, MBA., MSc. Selaku Rektor Institut Informatika dan Bisnis Darmajaya Bandar Lampung.
- 3. Bapak Dr.RZ. Abdul Aziz, ST., M.T. Selaku Wakil Rektor Bidang Akademik dan Riset Institut Informatika dan Bisnis Darmajaya Bandar Lampung
- 4. Bapak Ronny Nazar, SE, MM. Selaku Wakil Rektor Bidang Sumber Daya, Keuangan dan Aset Logistik Institut Informatika dan Bisnis Darmajaya Bandar Lampung.
- 5. Bapak Muprihan Thaib, S.SOS., MM. Selaku Wakil Rektor Bidang Kemahasiswaan dan Pengembangan Bisinis Institut Informatika dan Bisnis Darmajaya Bandar Lampung.
- 6. Bapak Jamal Selaku Dekan Fakultas Ilmu Komputer Institut Informatika dan Bisnis Darmajaya.
- 7. Bapak Yuni Arkhiansyah, M.Kom. Selaku Ketua Jurusan Teknik Informatika Institut Informatika dan Bisnis Darmajaya Bandar Lampung.
- 8. Bapak Sulyono, S.Kom., M.Ti Selaku Dosen Pembimbing yang telah membantu membimbing dan mengarahkan serta memberikan petunjuk sehingga skripsi ini dapat diselesaikan dengan baik.
- 9. Seluruh dosen, mahasiswa dan Staff Institut Informatika dan Bisnis Darmajaya Bandar Lampung, yang telah memberi bantuan baik langsung maupun tidak langsung selama saya menjadi mahasiswa.
- 10. Kedua orang tua tercinta yang selalu memberikan doa, support dan kasihnya hingga terselesaikannya Skripsi ini.
- 11. Sahabat-sahabat ku dilingkungan IIB Darmajaya Halim Setioadi, M. Yusuf, Sigit Riyanto, Pacipica, Anwar Sholeh, I Dewa Gede, Putu Widastara, Imawan

Wahyudi, Nosiel, Bayu Nusantara, Alfa Evendar yang sudah menjadi sahabat yang selalau ada dari semester 1 sampai akhir semester ini, terimakasih banyak sudah membantu dalam meyelesaikan skripsi ini.

- 12. Sahabat ku Popie Avelda Arabela, Arizal Evandi, Edau Sinambela terimakasih sudah memberikan semangat dan dukungan selama ini.
- 13. Teman-teman latihan band di studio yang selalu memberikan semangat dan dukungan nya selama ini.
- 14. Almamaterku tercinta Institut Informatika dan Bisnis Darmajaya Bandar Lampung.

Akhir kata, bahwa tidak ada sesuatu yang sempurna melainkan kesempurnaan hanya milik Allah SWT, termasuk dalam pembuatan skripsi ini, tidak luput dari kesalahan. Sehingga dibutuhkan saran dan kritik untuk membangun sebuah karya yang lebih baik lagi dimasa mendatang.

#### **Bandar Lampung, 21 Februari 2020**

**Sony Sulaeman NPM. 1611010006**

# **DAFTAR ISI**

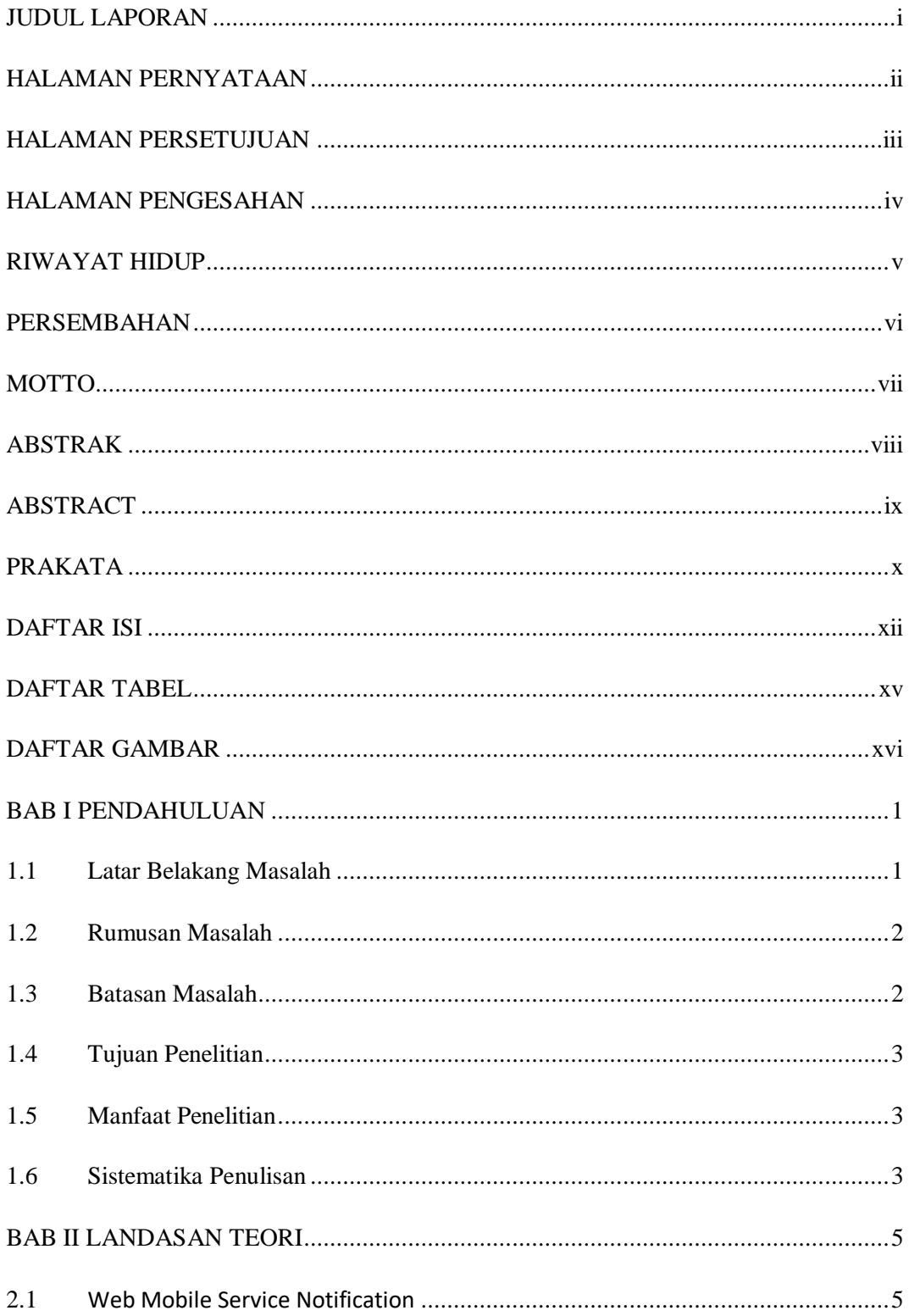

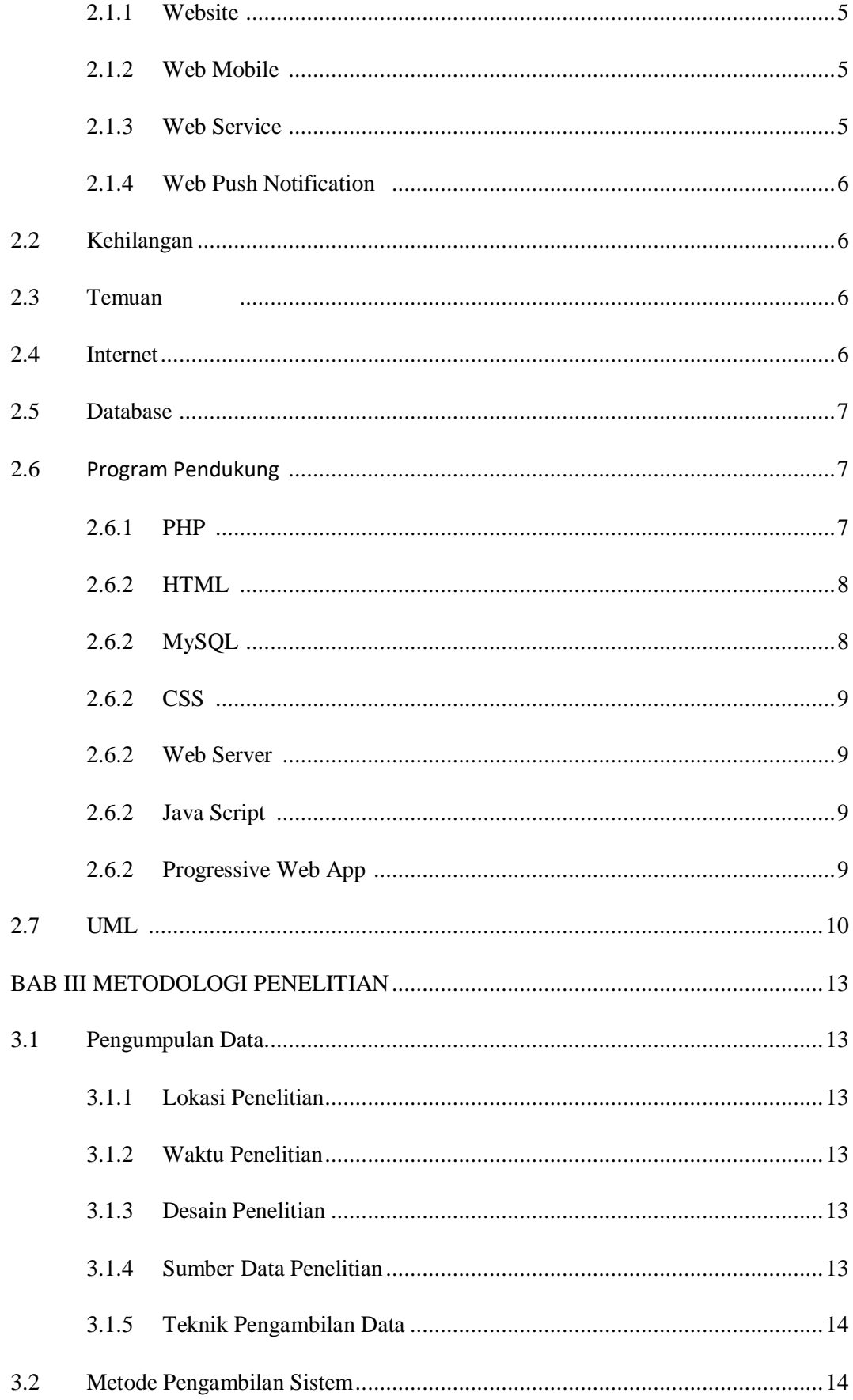

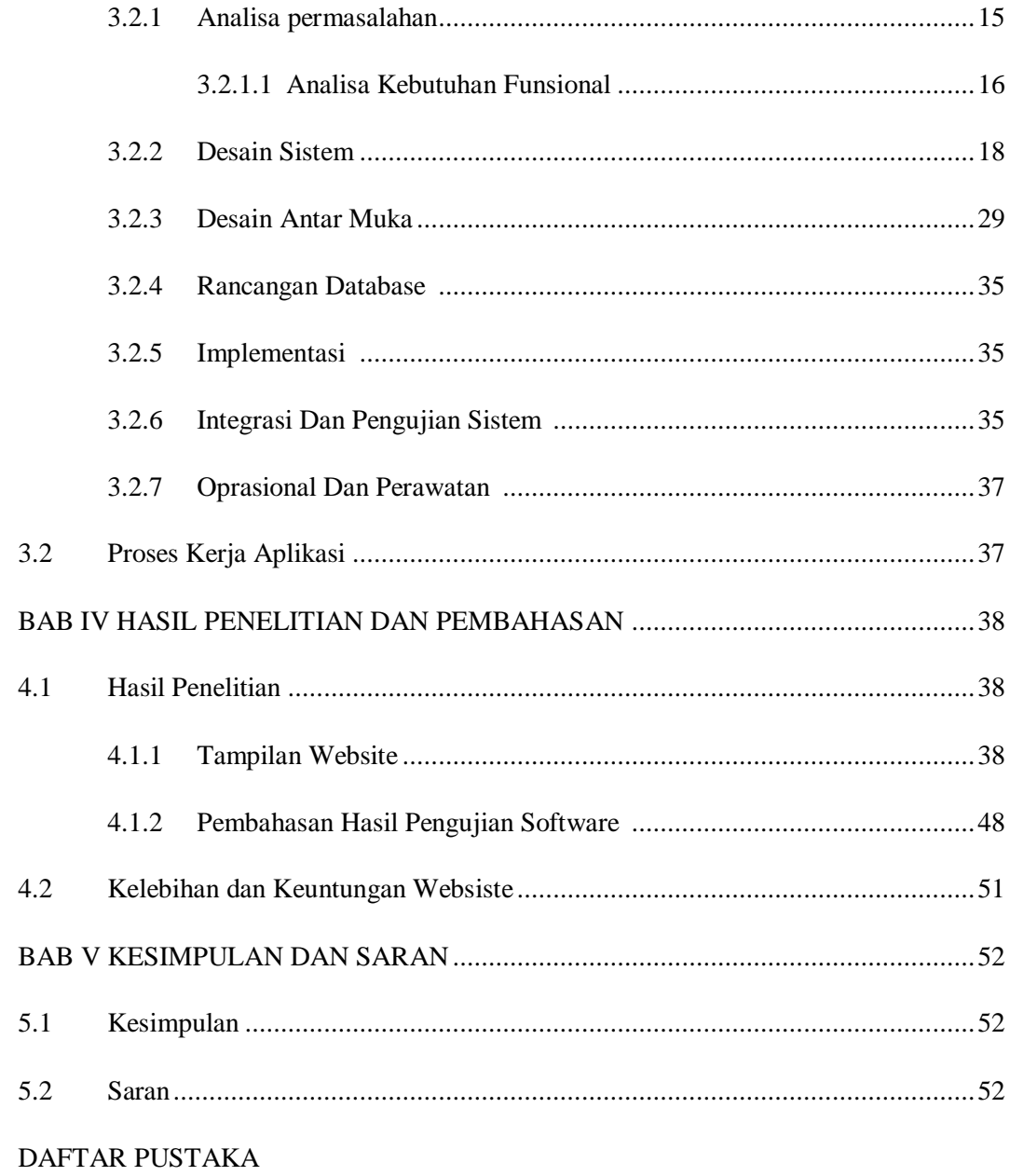

**LAMPIRAN** 

# **DAFTAR TABEL**

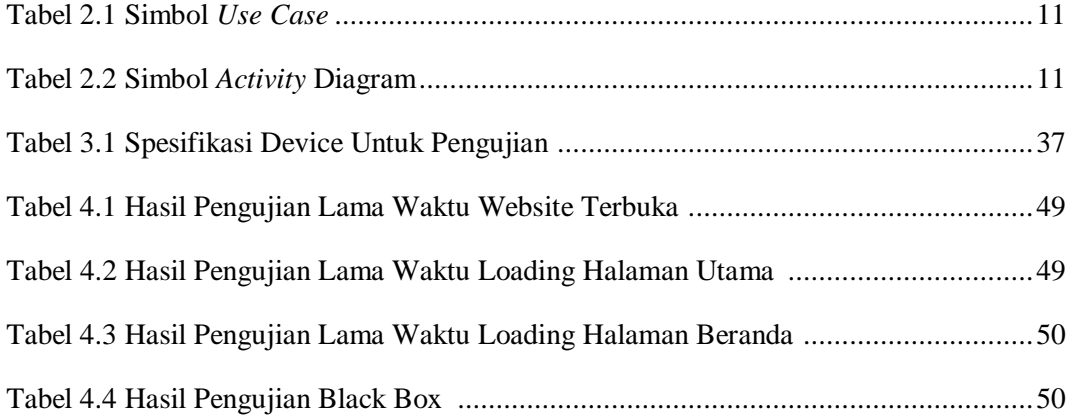

# **DAFTAR GAMBAR**

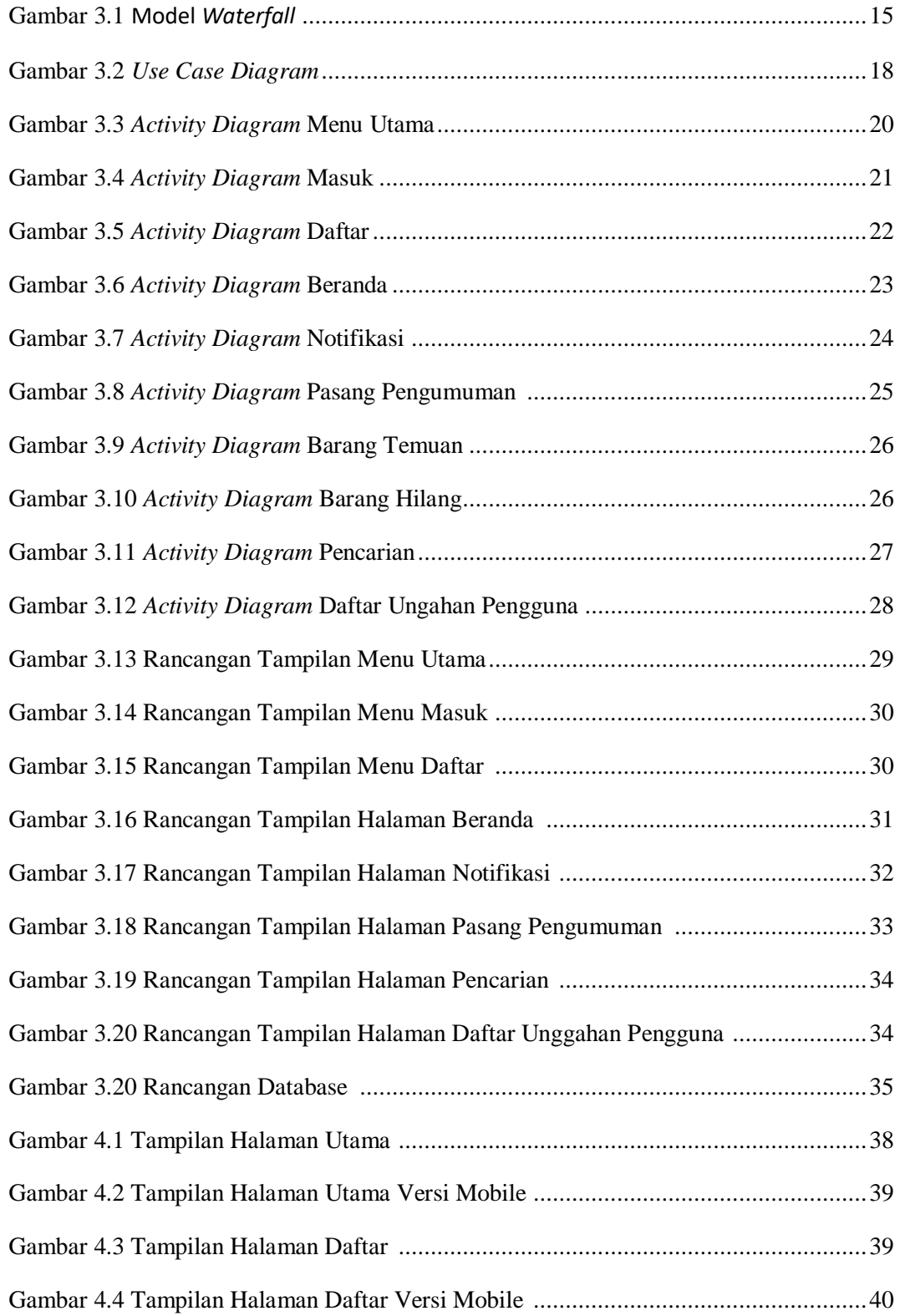

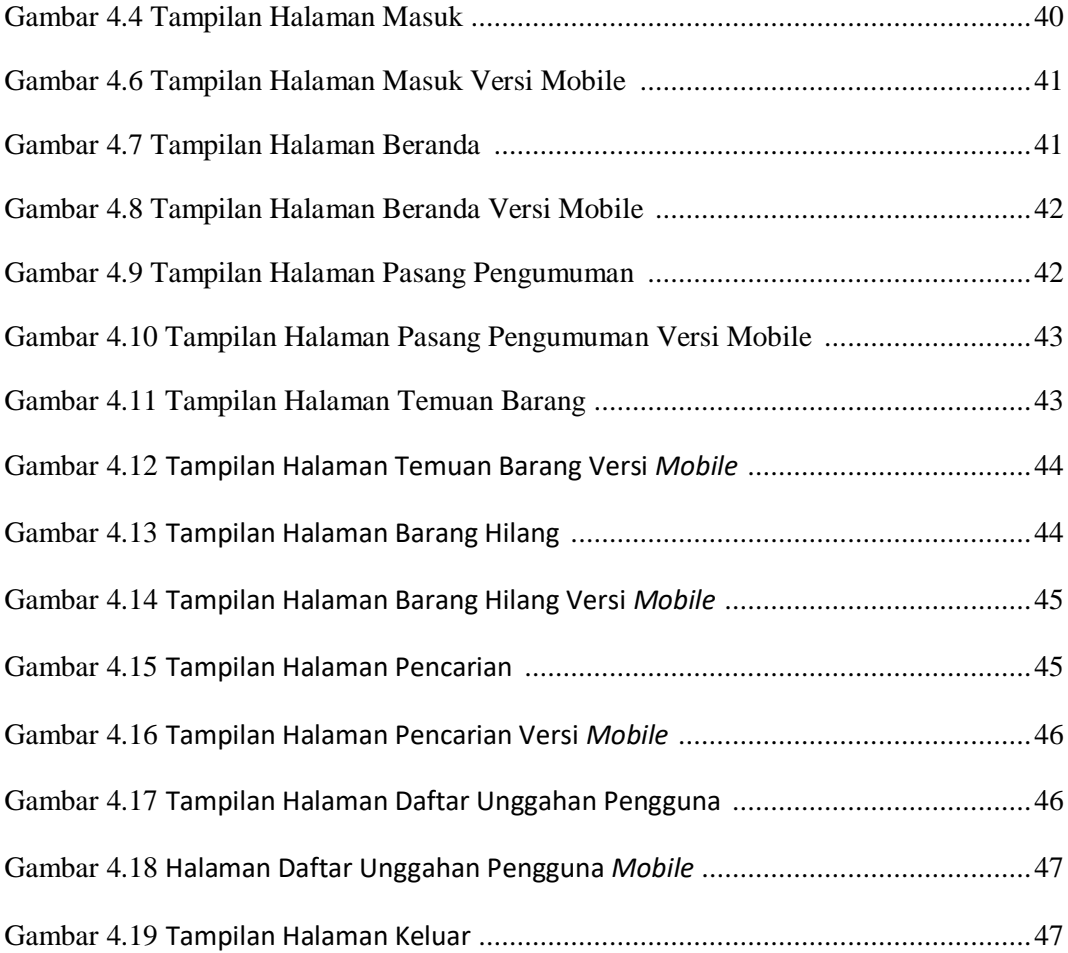

# **BAB I PENDAHULUAN**

#### **1.1 Latar Belakang**

Dalam era globalisasi saat ini perkembangan teknologi informasi dan komunikasi sangatlah luas dan telah menjamur ke semua kalangan masyarakat. Perubahan teknologi yang begitu pesat menjadi salah satu faktor yang menuntut semua pihak untuk dapat mengikuti dan beradaptasi dengan teknologi tersebut. Ini menjadi hal positif dalam dunia sosial karna dengan banyaknya media dan fasilitas – fasilitas yang di gunakan sebagai informasi di internet, tentu sangat berpengaruh dalam segala bidang termasuk bidang sosial.

Kita di mudahkan dalam mengakses informasi di internet semua informasi yang kita perlukan hampir semua ada. Contoh mulai dari media sosial hingga berbelanja *online* hingga website penyedia berita – berita apa saja dan dimana saja. Terkadang media sosial di gunakan untuk kegiatan positif salah satunya memberikan informasi tentang temuan barang dan kehilangan barang

Informasi tentang temuan dan kehilangan adalah kondisi dimana individu menemukan barang temuan yang bukan miliknya dan juga individu yang terpisah dari barang miliknya. Informasi ini sangat di perlukan karna bisa saja barang yang di temukan atau hilang ini sangat berharga bagi pemiliknya.

Di institut informatika dan bisnis Darmajaya mulai dari mahasiswa, dosen, dan staff, terkadang kurang memperhatikan barang bawaanya sehingga sering tertinggal di lingkungan Darmajaya. Barang tersebut biasanya di temukan oleh satpam yang bertugas dan juga orang – orang yang berada di lingkungan Darmajaya biasanya untuk sarana informasi yang di berikan hanyalah sebatas pemberitahuan di speaker masjid dan juga medial sosial pribadi seperti instagram, facebook, dan twitter.

Hal ini tentu kurang efektif dalam menyampaikan informasi temuan dan kehilangan barang, karna kurang spesifiknya media informasi tersebut karna belum tentu orang yang menemukan barang mengembalikan langsung ke pemiliknya si penemu barang tersebut biasanya meninggalkan barang tersebut di pos satpam atau di masjid tentu ini menjadi masalah saat orang yg kehilangan barang ingin mencari

barang tersebut, oleh karna itu harus adanya informasi yang secara mudah di dapatkan dan memberikan notifikasi ke seluruh pengguna ketika ada yang menemukan atau kehilangan barang secara *real time* agar nantinya memudahkan dalam proses pencarian barang hilang tersebut. Untuk itu di butuhkan media informasi berupa **"***WEB MOBILE SERVICE NOTIFICATION* **TEMUAN DAN BARANG HILANG DI LINGKUNGAN IIB DARMAJAYA"** yang nantinya dapat membantu seluruh mahasiswa, staff, dan dosen di IIB Darmajaya dalam menginformasikan berupa temuan dan barang hilang di website ini menggunakan notifikasi ber ulang 2 x 24 jam, sehingga dapat mempercepat untuk menemukan barang yang hilang. Dan dapat digunakan dengan media apapun karna berbasis mobile contohnya dapat di akses menggunakam *smartphone* laptop/pc yang terhubung dengan internet. Selain itu sistem ini juga mengajak kita untuk lebih jujur dan takut berdosa ketika menemukan dan mengambil barang yang bukan milik kita.

#### **1.2 Rumusan Masalah**

Berdasarkan latar belakang masalah dapat dibuat rumusan masalah sebagai berikut:

- 1. Bagaimana membuat *web mobile service notification* temuan dan barang hilang di lingkungan IIB Darmajaya
- 2. Bagaimana memperkenalkan website ini ke seluruh staf, dosen dan mahasiswa di darmajaya
- 3. Bagaimana mempertemukan penemu barang dan yang kehilangan

#### **1.3 Batasan Masalah**

Untuk memperjelas masalah yang dibahas, maka perlu kiranya dibuat suatu batasan masalah. Adapun permasalahan yang akan dibahas dalam penulisan laporan skripsi ini, yaitu hanya pada lingkungan Perguruan Tinggi IIB Darmajaya :

- 1. Peneliti hanya memfokuskan penilitian di IIB Darmajaya
- 2. Peniliti hanya menyediakan website bukan untuk penitipan temuan dan barang yang hilang, yang nantinya akan di lanjutkan ke pihak satpam
- 3. Tidak menggunakan peta dan GPS untuk pencarian barang hilang
- 4. Peniliti tidak menyediakan fitur *chating* di website, tetapi menyediakan informasi pihak ketiga seperti Whatsapp, Facebook, Line

### **1.4 Tujuan Penelitian**

Adapun tujuan dari penelitian ini adalah :

- 1. Memudahkan seluruh mahasiswa, staff dan dosen mendapatkan informasi tentang temuan dan barang hilang di lingkungan IIB Darmajaya
- 2. Mengajak untuk membangkitkan kepedulian dan kejujuran di mulai dengan lingkungan Kampus
- 3. Agar adanya website yang lebih spesifik sebagai media informasi untuk pencarian dan temuan barang hilang

### **1.5 Manfaat Penelitian**

1. Bagi Penulis

Dapat menambah pengetahuan dalam mengembangkan sistem informasi berbasis website untuk mendapatkan gelar Strata 1 (S1)

2. Bagi Pengguna

Medapatkan informasi temuan dan barang hilang serta mengajak lebih untuk peduli dan jujur terhadap temuan dan barang hilang yang bukan milik kita

### **Sistematika Penulisan**

Secara garis besar sistematika skripsi ini terbagi menjadi tiga bagian yaitu: bagian awal, bagian isi, dan bagian akhir.

- 1. Bagian awal ini berisi halaman judul, abstrak, lembar pengesahan, motto dan persembahan, kata pengantar, daftar isi, dan daftar lampiran.
- 2. Bagian isi skripsi terdiri dari lima bab, yaitu:

## **BAB I PENDAHULUAN**

Bab ini menjelaskan tentang latar belakang masalah, rumusan masalah, batasan masalah, tujuan penilitian, manfaat penelitian dan sistematika penulisan.

### **BAB II LANDASAN TEORI**

Bab ini menjelaskan tentang teori-teori yang mendukung penelitian yang akan dilakukan oleh peneliti dengan kerangka pikir yaitu bagaimana penelitian ini dilakukan dengan memanfaatkan berbagai pustaka yang relevan.

### **BAB III METODE PENELITIAN**

Bab ini menguraikan metode pengumpulan data, prosedur penelitian dan metode analisis yang dipergunakan sebagai pendekatan penyelesaian permasalahan yang terjadi.

# **BAB IV HASIL PENELITIAN**

Bab ini membahas tentang mengenai hasil rancangan system yang di implementasikan dalam sebuah web.

# **BAB V PENUTUP**

Bab ini berisi tentang kesimpulan dan saran dan bagian akhir berisi daftar pustaka dan lampiran – lampiran.

# **BAB II LANDASAN TEORI**

#### **2.1** *Web Mobile Service Notification*

#### **2.1.1 Pengertian** *Website*

Menurut (Yuni arkhiansyah Dan Rasikun, 2018), *Website* adalah kumpulan halaman- halaman. Yang digunakan untuk menampilkan informasi teks, gambar diam atau gerak, animasi, suara, dan atau gabungan dari semuanya, baik yang bersifat statis maupun dinamis yang membentuk satu rangkaian bangunan yang saling terkait, yang masing-masing dihubungkan dengan jaringan-jaringan halaman".

Berdasarkan uraian, penulis menyimpulkan web adalah sebuah perangkat lunak / software yang dapat menampilkan informasi yang berisi data di sebuah halaman yang memuat berupa teks, gambar, video, suara,

#### **2.1.2 Pengertian** *Web Mobile*

*Web mobile* adalah *platform* yang dapat di tampilkan untuk semua perangkat *mobile,* di desain dengan sederhana dan rancangannya menggunakan standar dan protokol yang sama menggunakan bahasa pemograman yang juga dipakai untuk bahasa pemograman *web desktop.* Untuk dapat mendesain aplikasi web untuk *mobile* harus diperhatikan betul bahwa karakteristik web untuk *mobile* berbeda dengan desktop.

### **2.1.3 Pengertian** *Web Service*

*Web service* adalah aplikasi sekumpulan data, *software* atau bagian dari perangkat lunak yang dapat diakses oleh berbagai piranti dengan sebuah perantara tertentu. Sebuah metode pertukaran data, tanpa memperhatikan dimana sebuah database ditanamkan, dibuat dalam bahasa apa sebuah aplikasi yang mengkonsumsi data, dan di platform apa sebuah data itu dikonsumsi. *Web* 

*service* mampu menunjang *interoperabilitas*. Sehingga *web service* mampu menjadi sebuah jembatan penghubung antara berbagai sistem yang ada..

#### **2.1.4 Pengertian** *Push Notification*

*Push notification* adalah notifikasi yang diterima oleh pengguna di *smartphone*  melalui aplikasi, ataupun di desktop/PC melalui browser yang biasanya muncul pesan gaya lansiran yang tampil pada sudut kanan atas atau bawah layar desktop ketika anda mengunjungi website untuk pertama kalinya. *Push notification* biasanya dikirimkan dari aplikasi / website yang anda install dan kirim. Pemberitahuan ini, tergantung pada sistem operasi, dan muncul di perangkat seluler yang dikirimkan atau di desktop, kapan pun ketika *web browser* dan aplikasi dijalankan ataupun tidak.

#### **2.2 Pengertian Kehilangan**

Kehilangan adalah suatu keadaan individu yang berpisah dengan sesuatu yang sebelumnya ada kemudian menjadi tidak ada, baik terjadi sebagian atau keseluruhan

#### **2.3 Pengertian Temuan**

Temuan adalah kondisi individu yang bertemu sesuatu yang sebelumnya tidak ada menjadi ada yang bukan miliknya.

#### **2.4 Pengertian Internet**

Menurut (Suhada Dan Yulmaini, 2015), *Interconnection Networking* (Internet) merupakan jaringan komputer independen yang dihubungkan antara satu dengan yang lainnya. Secara etimologis, internet berasal dari bahasa inggris yakni *Inter*  yang berarti antar dan *Net* yang berarti jaringan sehingga *internet* dapat diartikan hubungan antar jaringan Sedangkan pengertian internet menurut jika dilihat dari segi ilmu pengetahuan, internet adalah sebuah perpustakaan besar yang didalamnya terdapat jutaan (bahkan milyaran) informasi atau data yang dapat berupa *teks, grafik, audio* maupun *animasi* dan lain lain dalam bentuk media elektronik.

Berdasarkan uraian, penulis menyimpulkan internet adalah sebuah jaringan komputer yang luas atau besar dan saling menghubungkan ke seluruh komputer yang ada di dunia, internet berisi data yang dapat bertukar informasi berupa teks, gambar, video, suara dan lain lain.

#### **2.5 Pengertian Database**

Menurut (Laksamana bangsawan, 2015), Pangkalan data atau basis data *database*, atau sering pula dieja basis data adalah kumpulan informasi yang disimpan di dalam komputer secara sistematik sehingga dapat diperiksa menggunakan suatu program komputer untuk memperoleh informasi dari basis data tersebut. Perangkat lunak yang digunakan untuk mengelola dan memanggil kueri (*query*) basis data disebut sistem manajemen basis data (*database management system*, DBMS).

#### **2.6 Program Pendukung**

Pada bab ini menjelaskan mengenai teori – teori yang akan di jadikan materi sebagai penunjang dalam pembuatan penilitian ini :

### **2.6.1 Pengertian PHP (***Hypertext Preprocessor***)**

Menurut (Laksamana bangsawan, 2015) PHP adalah singkatan dari "*Hypertext Prepocessor*", yaitu bahasa pemrograman yang digunakan secara luas untuk penanganan pembuatan dan pengembangan sebuah situs web dan bisa digunakan bersamaan dengan HTML. PHP diciptakan oleh Rasmus Lerdorf pertama kali tahun 1994. Pada awalnya PHP adalah singkatan dari "*Personal Home Page Tools*". Selanjutnya diganti menjadi FI "*Forms Interpreter*". Sejak versi 3.0, nama bahasa ini diubah menjadi PHP: *Hypertext Prepocessor* dengan singkatannya PHP. PHP versi terbaru adalah versi ke-5. Berdasarkan survey *Netcraft* pada bulan Desember 1999, lebih dari sejuta site menggunakan PHP,

Berdasarkan uraian, peneliti menyimpulkan PHP atau *hypertext preprocessor* adalah bahasa pemograman berisi kode kode perintah yang di pakai sebagai pengisi proses untuk menjalankan sebuah *website* yang akan di satukan dengan HTML sebagai *layoutnya*

#### **2.6.2 Pengertian HTML**

Menurut (Fitri Ayu, 2018) "*Hypertext Merkup Languange* (HTML) adalah bahasa standard yang digunakan untuk menampilkan halaman web". Yang bisa dilakukan dengan HTML yaitu:

- a. Mengatur tampilan dari halaman web dan isinya.
- b. Membuat tabel dalam halaman web.
- c. Mempublikasikan halam web secara online.
- d. Membuat *form* yang bisa digunakan untuk menangani *registrasi* dan transaksi via web.

Berdasarkan uraian, peneliti menyimpulkan HTML atau *hypertext markup languange* adalah bahasa pemograman untuk membuat dan mengatur layout atau desain tampilan *website* yang nantinya di satukan dengan bahasa pemograman PHP sebagai perintah proses di *website.*

#### **2.6.3 Pengertian MySQL**

Menurut (Laksamana bangsawan, 2015) "MySQL adalah sebuah perangkat lunak sistem manajemen basis data SQL (*database management system*) atau DBMS yang *multithread*, *multi-user*, Dalam bahasa SQL pada umumnya informasi tersimpan dalam tabel-tabel yang secara logik merupakan struktur dua dimensi yang terdiri atas baris (*row atau record*) dan kolom (*coloumn atau field*). Adapun dalam sebuah *database* dapat terdiri atas beberapa tabel. Jadi, MySQL tetap menggunakan tabel, baris, dan kolom. Sebuah database dalam MySQL mengandung beberapa tabel dan satu tabel dalam database terdiri atas sejumlah baris dan kolom.

Berdasarkan uraian, peneliti menyimpulkan MySQL merupakan perangkat lunak atau *software* yang mengolah basis data dengan tabel tabel yang saling terhubung dan dapat di akses dengan banyak *user* yang diolah sangat cepat dalam jumlah data yang besar

#### **2.6.4 Pengertian CSS**

CSS (*Cascading Style Sheet*) adalah bahasa pemograman yang di gunakan untuk memperindah tampilan web agar rapih dan mengatur rancangan *text*  mulai dari *fonts*, *colors*, *margins*, *background*, *fonts size*, dan *spacing*

Menurut (Fitri Ayu, 2018) ada empat (4) cara memasang kode CSS ke dalam kode HTML/ halaman web yaitu:

- 1. *Inline style sheet* (memasukkan kode CSS langsung pada tag HTML).
- 2. *Internal style sheet* (*Embed* atau memasang kode CSS ke dalam bagian *<head>*)
- 3. Melink ke e*xternal* CSS.

#### **2.6.5 Pengertian** *Web Server*

Menurut (Fitri Ayu, 2018), Web server dalah suatu program komputer yang mempunyai tanggung jawab atau tugas menerima permintaan HTTP dari komputer klien, yang dikenal dengan nama web browser dan melayani mereka dengan menyediakan repon HTTP berupa konten data"

#### **2.6.6 Pengertian** *Java Script*

Menurut (Fitri Ayu, 2018), *JavaScript* ialah suatu bahasa scripting yang digunakan sebagai fungsionalitas dalam membuat suatu web. Bahasa pemrograman ini memberikan kemampuan tambahan terhadap bahasa HTML dengan mengizinkan pengeksekusian perintah-perintah di sisi *client*, yang artinya di sisi *browser* bukan di sisi server web. JavaScript mampu mengakses *document object model* serta melakukan manipulasi terhadapnya.

#### **2.6.7 Pengertian** *Progressive Web App*

Menurut (Laurensius Adi, 2017), *Progressive Web Apps* (PWA) adalah konsep pengalaman pengguna yang mengabungkan bagian terbaik web dan bagian terbaik *native apps*. PWA berguna bagi pengguna sejak pertama membuka halaman sebuah web dengan konsep PWA, dan seiring dengan pengguna

menggunakan aplikasi web lebih banyak lagi, aplikasi akan menjadi semakin *powerful*. Aplikasi dapat dimuat dengan cepat, bahkan dalam kondisi internet yang kurang baik, bisa mengirim *push notifications*, punya ikon aplikasi di *home screen*, dan bisa berjalan dalam mode layar penuh [1].

PWA sepenuhnya mengandalkan *browser* pengguna dan teknologi yang ada didalamnya. Sampai saat studi ini ditulis, sudah ada 73,61% dari seluruh *browser* di seluruh dunia yang mendukung fitur *service worker*, seperti *Mozilla Firefox*, *Google Chrome*, *Chrome for Android* dan *Opera*, sementara *Edge* dan *Safari* belum mendukung fitur ini [2].

### **2.7 UML (Unified Modeling Language)**

Menurut (Neni puwanti, Halimah, dan Agus Rahardi, 2018), *Unified Modelling Language (*UML) adalah sebuah "bahasa" yang telah menjadi standar dalam industri untuk visualisasi, merancang dan mendokumentasikan sistem piranti lunak, UML menawarkan sebauh standar untuk merancang model sebuah sistem. Tujuan Penggunaan UML yaitu untuk memodelkan suatu sistem yang menggunakan konsep berorientasi objek dan menciptakan bahasa pemodelan yang dapat digunakan baik oleh manusia maupun mesin.

Beberapa diagram dalam UML yang akan digunakan dalam membantu pengembangan sistem adalah:

1. *Use Case Diagram* adalah gambar dari beberapa atau seluruh aktor dan *use case* dengan tujuan yang mengenali interaksi mereka dalam suatu sistem. *Use case diagram* menggambarkan fungsionalitas yang diharapkan dari sebuah sistem, yang ditekankan adalah "apa" yang diperbuat sistem, dan bukan "bagaimana". Sebuah use case mempresentasikan sebuah interaksi antara *actor* dan sistem*.*

| <b>SIMBOL</b> | <b>NAMA</b>        | <b>KETERANGAN</b>                |
|---------------|--------------------|----------------------------------|
|               | Actor              | Actor adalah pengguna sistem.    |
|               |                    | Actor tidak terbatas hanya       |
|               |                    | manusia saja, jika sebuah sistem |
|               |                    | berkomunikasi dengan aplikasi    |
|               |                    | lain dan membutuhkan input atau  |
|               |                    | memberikan output, maka          |
|               |                    | aplikasi tersebut juga bisa      |
|               |                    | dianggap sebagai actor.          |
|               | <b>Use Case</b>    | Use case digambarkan sebagai     |
|               |                    | lingkaran elips dengan nama use  |
|               |                    | case dituliskan didalam elips    |
|               |                    | tersebut.                        |
|               | <b>Association</b> | Asosiasi digunakan<br>untuk      |
|               |                    | menghubungkan actor dengan       |
|               |                    | use case. Asosiasi digambarkan   |
|               |                    | dengan sebuah garis yang         |
|               |                    | menghubungkan antara Actor       |
|               |                    | dengan Use Case.                 |

Tabel 2.1 Simbol-Simbol UseCase.

2. *Activity* Diagram, Diagram adalah menggambarkan rangkaian aliran dari aktifitas, digunakan untuk mendeskripsikan aktivitas yang dibentuk dalam suatu operasi sehingga dapat juga digunakan untuk aktifitas lainnya seperti use case atau interaksi. Activity Diagram berupa flowchart yang digunakan untuk memperlihatkan aliran kerja dari sistem

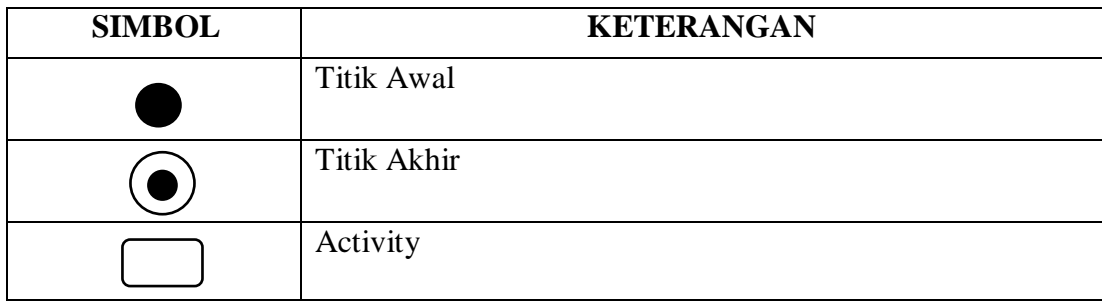

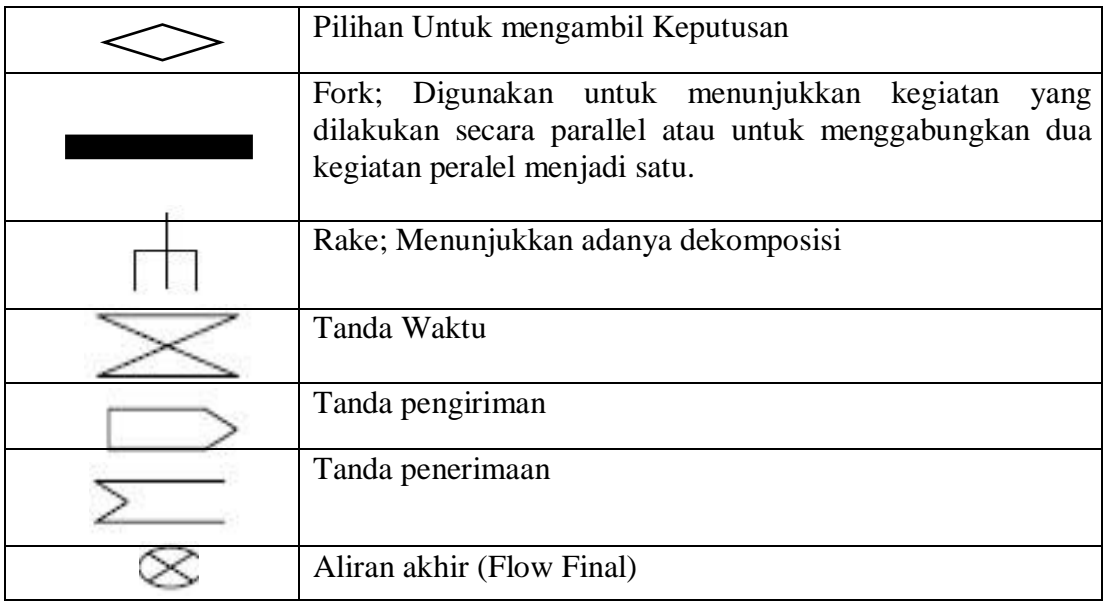

Tabel 2.2 Activity Diagram

#### **BAB III**

## **METODOLOGI PENELITIAN**

#### **3.1 Pengumpulan Data**

#### **3.1.1 Lokasi Penelitian**

Pelaksanaan penelitian, peneliti mengambil lokasi di Kota Bandar Lampung tepatnya di perguruan tinggi IIB Darmajaya karena belum memiliki website yang memberikan informasi seputar temuan dan barang hilang di lingkungan IIB Darmajaya.

### **3.1.2 Waktu Penelitian**

Kegiatan penelitian ini membutuhkan waktu 3 bulan pada periode tahun 2019 sampai 2020.

#### **3.1.3 Desain Penelitian**

Pada penelitian ini, peneliti menggunakan metode penelitian survei. Peneliti mendapatkan kesimpulan dari pendapat orang lain yang berinteraksi dengan objek mengenai suatu informasi temuan dan barang hilang di lingkungan IIB Darmajaya. Dengan metode ini lebih bertujuan untuk mengekplorasi sebagai prosedur pemecahan masalah yang diselidiki dengan menggambarkan keadaan subyek atau obyek penelitian (seseorang, lembaga, masyarakat dan lain-lain) pada saat sekarang berdasarkan opini.

# **3.1.4 Sumber Data Penelitian**

Pada pelaksanaan penelitian ini, peneliti menggunakan sumber data primer. Data primer adalah data yang diambil langsung oleh peneliti kepada sumbernya tanpa adanya perantara. Narasumber tersebut di peroleh dari staf, dosen dan mahasiswa dilingkungan IIB Darmajaya Bandar Lampung. Perolehan data menggunakan data primer dan data sekunder. Pengumpulan data primer

dilakukan melalui pengamatan langsung dengan pendekatan interaksi wawancara. Sedang data sekundernya diperoleh dengan cara mengumpulkan data melalui peninggalan tertulis, terutama berupa buku-buku, jurnal dan majalah yang berisi tentang pendapat, teori, hukum dan lain-lain.

#### **3.1.5 Teknik Pengumpulan Data**

### a. Observasi

Observasi pada penelitian ini digunakan untuk apakah staf, mahasiswa dan dosen mengatahui website informasi tentang temuan dan barang hilang di lingkungan IIB Darmajaya

### b. Wawancara

Wawancara yaitu metode pengumpulan data primer yang akurat dan mendalam dengan cara wawancara langsung kepada responden, metode ini dilakukan dengan menggunakan alat berupa pedoman wawancara yang telah dipersiapkan.

#### **3.2 Metode Pengembangan sistem**

Pada penelitian ini peneliti menggunakan model *waterfall* pada pengembangan sistem. Menurut (Bobby Bachry, 2018), *Waterfall Model* adalah suatu paradigma perangkat lunak yang menuntut suatu sistem yang sistematik, mulai dari suatu level sistem kemudian terus maju ke level berikutnya.

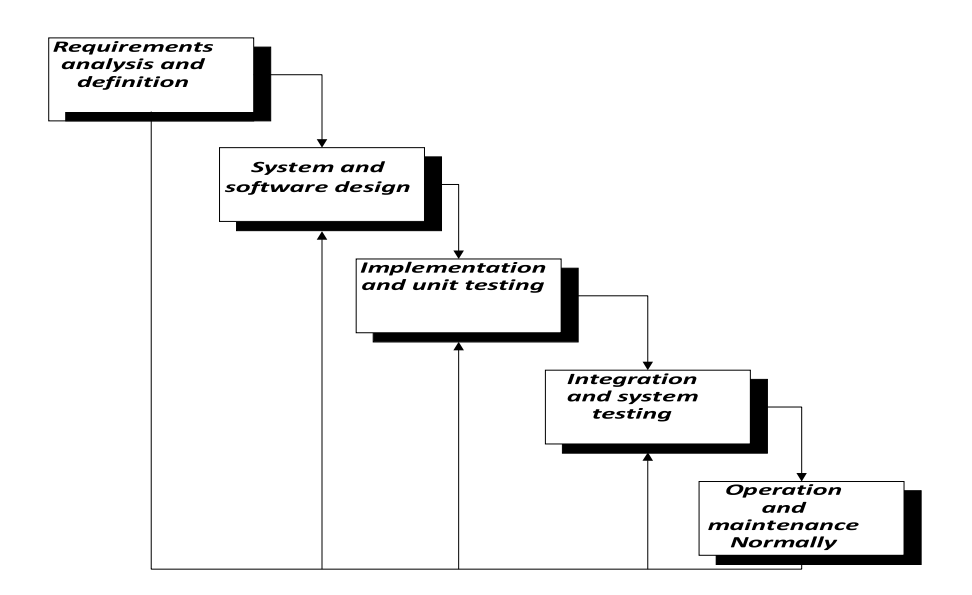

Gambar 3.1 Model *Waterfall*

Model air terjun atau *waterfall* adalah contoh dari proses dalam merencanakan dan menjadwalkan semua proses kegiatan yang menggambarkan pendekatan yang sistematis dan juga berurutan pada pengembangan perangkat lunak. Dalam pengembangannya metode *waterfall* memiliki beberapa tahapan sebagai berikut:

#### **3.2.1 Analisa Permasalahan**

Banyaknya staf, mahasiswa dan dosen yang sering kehilangan barang pribadi dan biasanya di temukan lagi oleh staf, mahasiswa dan dosen lainnya tentu dibutuhkan media sebagai informasi terkait temuan dan barang, di IIB Darmajaya beberapa kejadian temuan dan barang hilang biasanya di umumkan di media sosial pribadi atau di speaker masjid. Namun karena kurang spesifik media informasi yang ada maka informasi yang didapatkan mengenai temuan dan barang hilang kurang cukup, sehinga staf, mahasiswa dan dosen kurang mengetahui informasi mengenai barang yang di temukan atau hilang. Akibatnya pencarian temuan dan barang hilang lebih lama karna tidak adanya media informasi yang khusus.

#### **3.2.1.1 Analisa Kebutuhan Sistem**

#### 1. Kebutuhan Fungsional

Pada tahap ini akan dilakukan analisis kebutuhan fungsional sistem untuk membangun pemanfaatan teknologi *Web Mobile Service Notification* dalam temuan dan barang hilang. Kebutuhan fungsional berisi prosesproses yang harus disediakan oleh sistem. Hasil analisis kebutuhan fungsional antara lain :

- a) Pengguna dapat melakukan registrasi akun.
- b) Pengguna dapat mengedit, menambah, dan menghapus unggahan akun pribadi.
- c) Pengguna mendapat notifikasi jika ada temuan dan barang hilang yang sama.
- d) Pengguna dapat mengunggah temuan dan kehilangan barang

#### 2. Kebutuhan *Non* Fungsional

Kebutuhan *non* fungsional merupakan batasan layanan atau fungsi yang ditawarkan oleh sistem. Hasil analisis kebutuhan *non* fungsional Pemanfaatan *Web Mobile Service Notification* Temuan Dan Barang Hilang Di IIB Darmajaya antara lain :

a) Kebutuhan Operasional

Sistem yang dibangun bisa digunakan pada platform sistem operasi microsoft Windows, MacOs, Android, IOS

b) Kebutuhan Keamanan

Website ini bisa diakses oleh pengguna yang mendaftar. Sistemnya dilengkapi password. Sistem seharusnya aman digunakan.

c) Kebutuhan Performansi

Sistem dapat menampung data dalam jumlah yang besar dan sistem seharusnya dapat diakses oleh banyak user secara bersamaan.

d) Kebutuhan Kemudahan Pengguna

Sistem dapat dengan mudah digunakan dan dipelajari. Sistem menggunakan bahasa yang mudah dimengerti serta sistem memiliki tampilan menarik.

3. Kebutuhan Perangkat Keras

Perangkat keras yang digunakan dalam perancangan dan pembuatan *Web Mobile Service Notification* Temuan Dan Barang Hilang Di Lingkungan IIB Darmajaya adalah sebagai berikut :

- a) Processor : Intel Core i.5-7200U CPU @ 2.5GHz
- b) SSD : 1000 Gb
- c) Memory : 4 Gb
- d)  $VGA$  : 2 Gb
- e) Monitor : 13 inc
- 4. Kebutuhan Perangkat Lunak

Perangkat lunak yang digunakan dalam perancangan dan pembuatan *Web Mobile Service Notification* Temuan Dan Barang Hilang Di Lingkungan IIB Darmajaya adalah :

- a) PHP
- b) HTML
- c) MySQL
- d) CSS
- e) Web Server
- f) Java Script
- g) PWA (Progressive Web *App*)
- h)

#### **3.2.2 Desain Sistem**

Pada tahapan ini diuraikan tentang desain sistem yang akan dibuat untuk terwujudnya website yang diinginkan, dengan memodelkan permasalahan dalam bentuk diagram-diagram UML, diagram yang digunakan adalah *use case diagram* dan *activity diagram*. Berikut adalah penjelasan dari diagramdiagram UML yang digunakan :

#### 1. *Use Case Diagram*

Rancangan *use case diagram* dapat dilihat pada gambar 3.1 berikut :

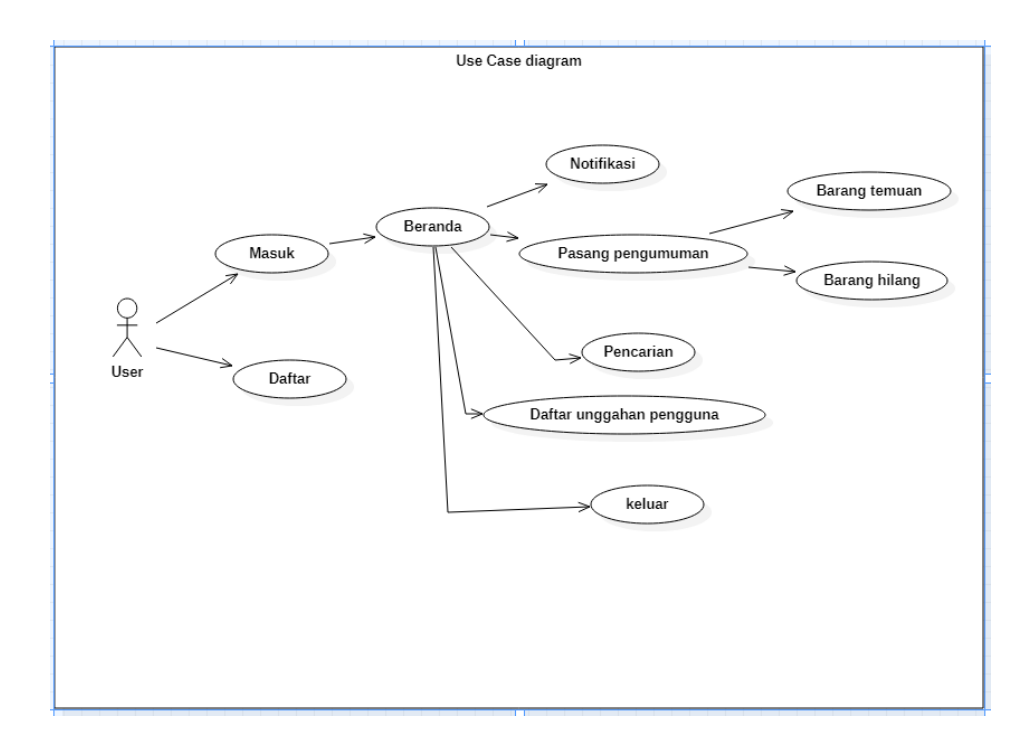

Gambar 3.2 *Use Case diagram*

Berdasarkan *use case diagram* pada gambar 3.2 dapat dijelaskan secara singkat masing-masing fungsi dari use case sebagai berikut:

- a) *Use case* masuk, *use case* yang berisi *user* untuk *login* ke website
- b) *Use case* daftar, *use case* yang berisi mendaftar ke website temuan dan barang hilang
- c) *Use case* beranda, *use case* yang berisi notifikasi, pasang pengumuman, pencarian dan daftar unggahan pengguna.
- d) *Use case* notifikasi, *use case* yang berisi tentang pemberitahuan temuan atau barang hilang yang baru di unggah.
- e) *Use case* pasang pengumuman, *use case* yang berisi mengunggah temuan dan barang hilang
- f) *Use Case* pencarian, *use case* yang berisi mencari temuan atau barang hilang dengan mengetikan *keyword*
- g) *Use case* daftar unggahan pengguna, *use case* yang berisi informasi riwayat unggahan pengguna
- 2. *Activity Diagram*

*Activity diagram* menggambarkan rangkaian aliran dari aktifitas, digunakan untuk mendeskripsikan aktivitas yang dibentuk dalam suatu operasi sehingga dapat juga digunakan untuk aktifitas lainnya seperti *use case* atau interaksi. *Activity diagram* dibawah ini untuk menjelaskan alur website temuan dan barang hilang dari membuka menu utama sampai selesai. *Activity diargram* dapat dilihat pada gambar berikut ini.

# user system tampil menu membuka web pilih menu 1. masuk pilih menu masuk 2. daftar Υ tampil halaman masuk  $\top$ pilih menu daftar Υ tampil halaman daftar  $\top$ keluar website

# a) Rancangan *Activity Diagram* Menu Utama

Rancangan *activity diagram* Menu utama dapat dilihat pada gambar 3.3

Gambar 3.3 *Activity diagram* Menu utama

b) Rancangan *Activity diagram* Masuk Rancangan *activity diagram* masuk dapat dilihat pada gambar 3.4 berikut:

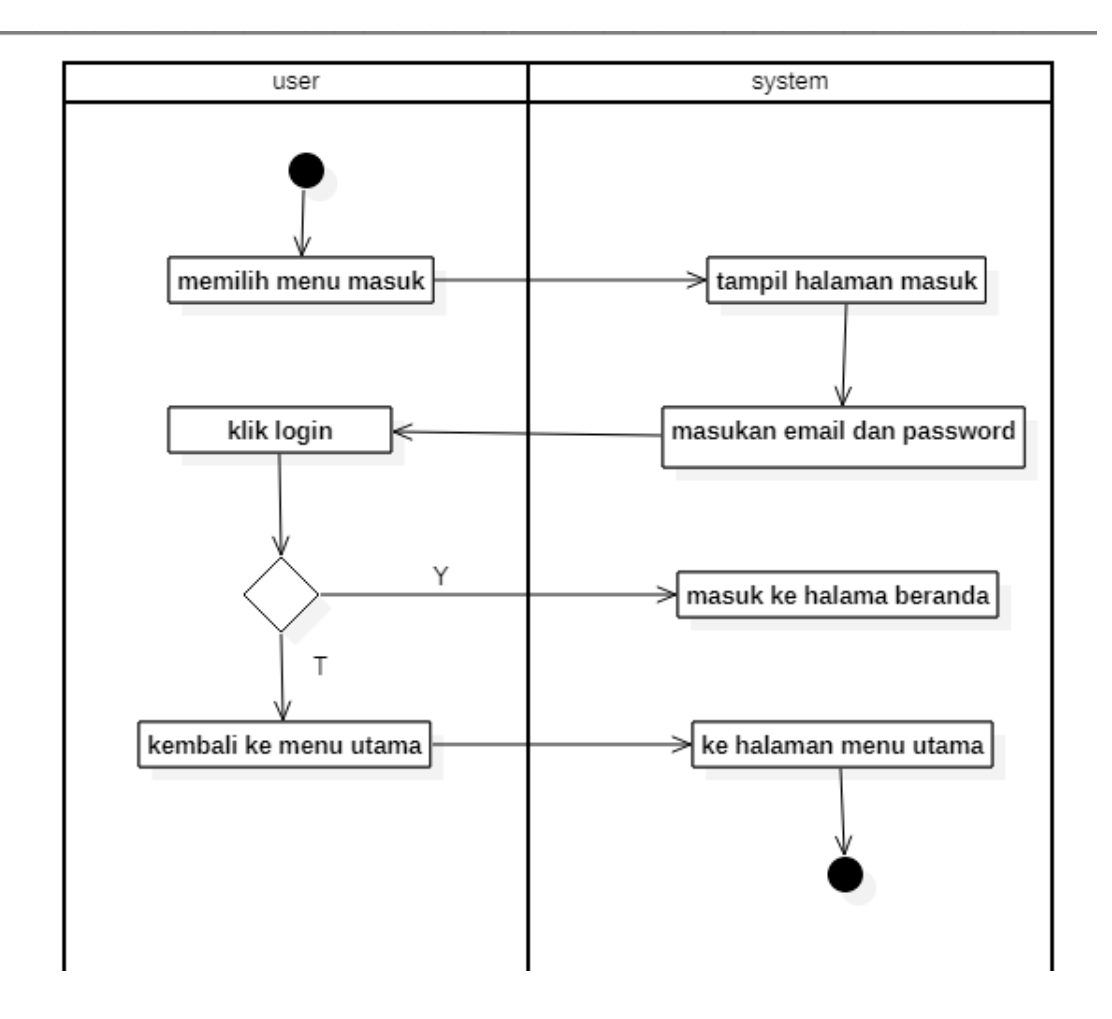

Gambar 3.4 *activity diagram* masuk

c) Rancangan *Activity diagram* Daftar

Rancangan *activity diagram* daftar dapat dilihat pada gambar 3.5 berikut:

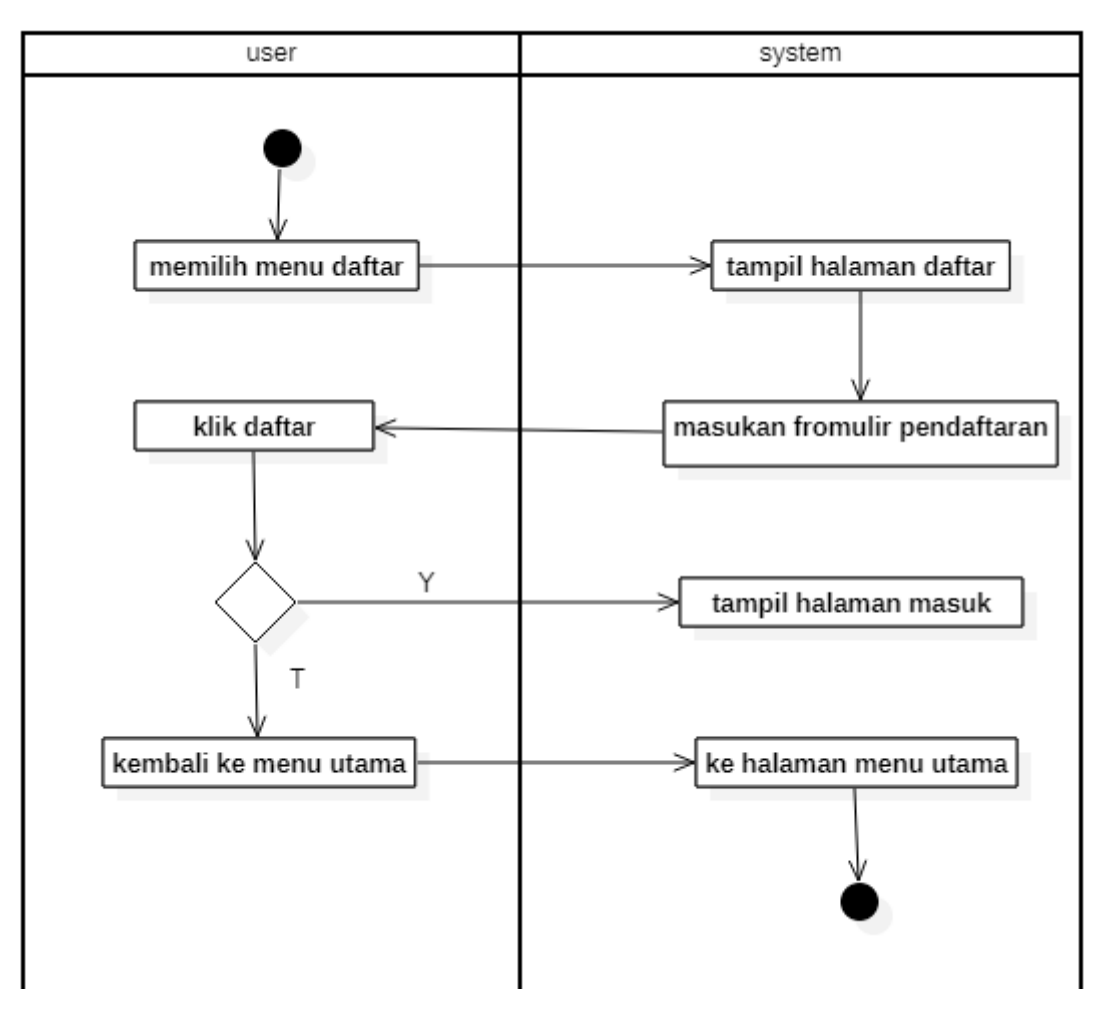

Gambar 3.5 *activity diagram* daftar

d) Rancangan *Activity diagram* Beranda Rancangan *activity diagram* beranda dapat dilihat pada gambar 3.6 berikut:

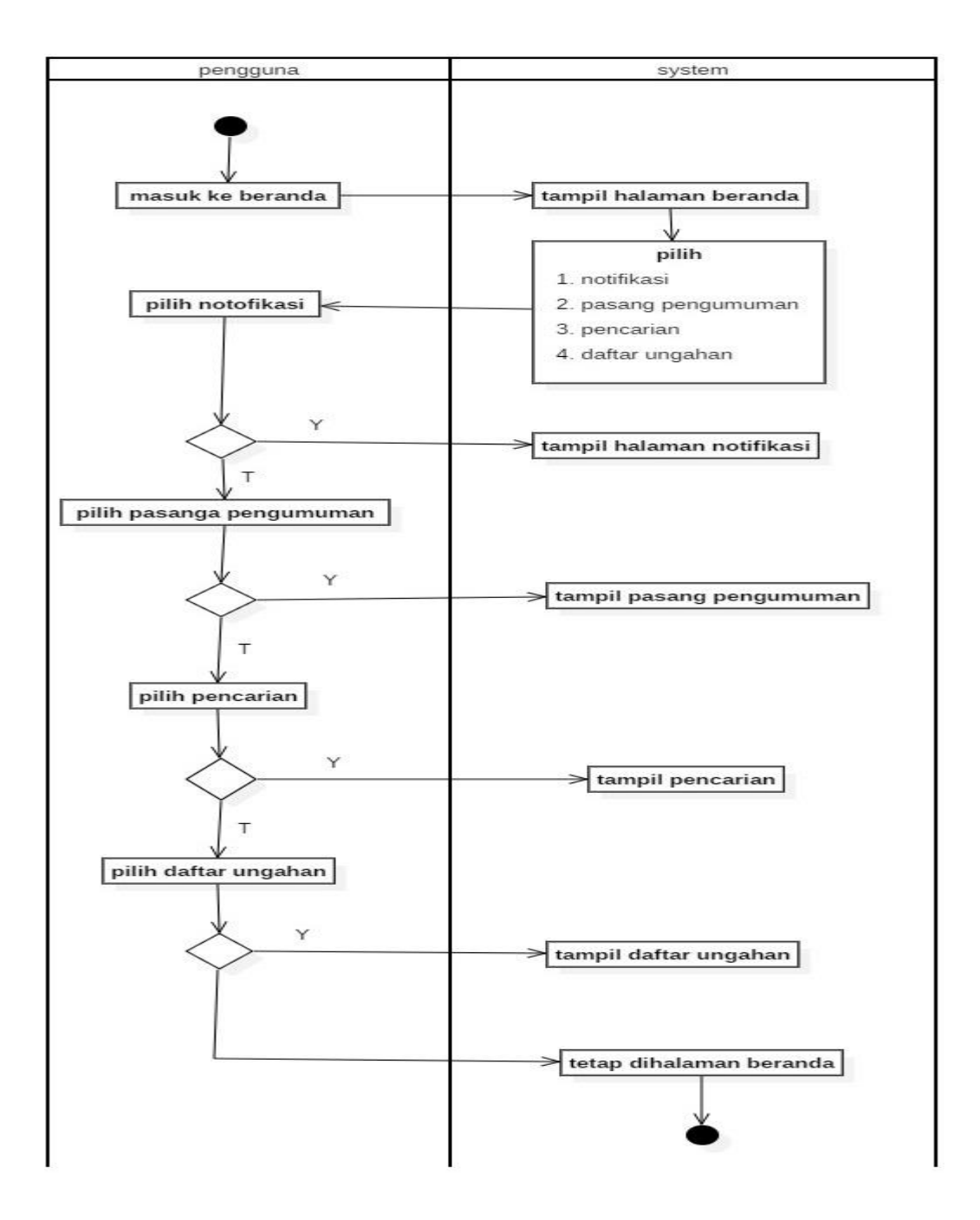

Gambar 3.6 *activity diagram* beranda

e) Rancangan *Activity diagram* Notifikasi

Rancangan *activity diagram* notifikasi dapat dilihat pada gambar 3.7 berikut:

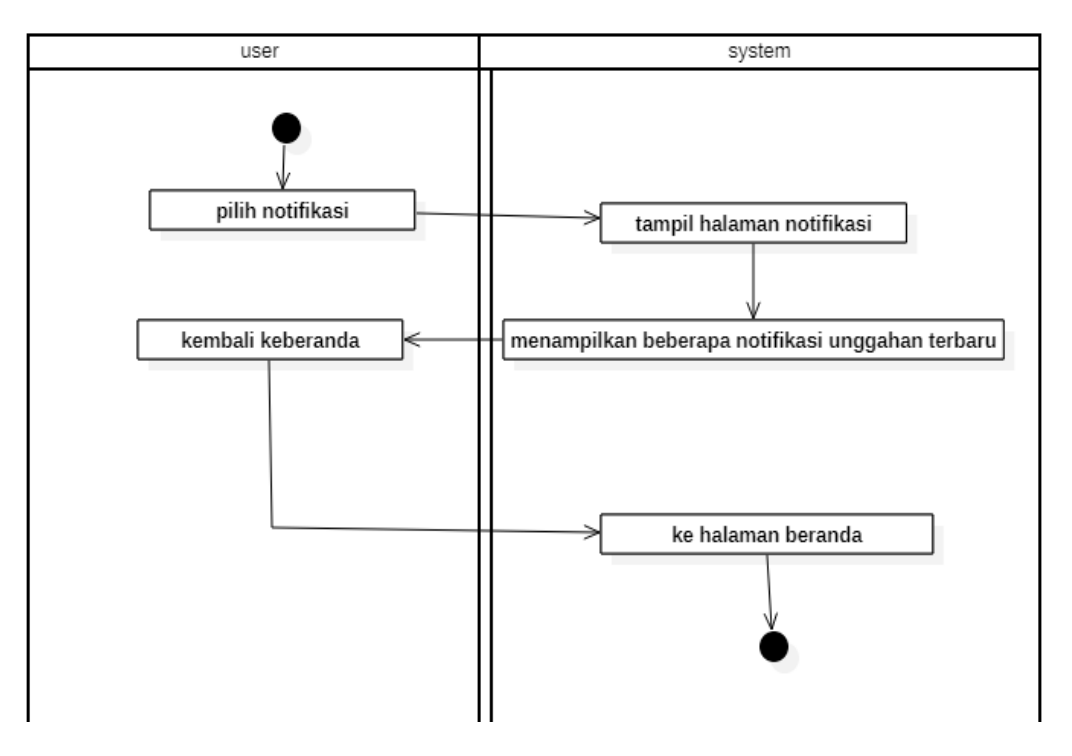

Gambar 3.7 *activity diagram* notifikasi

# f) Rancangan *Activity diagram* Pasang Pengumuman Rancangan *activity diagram* pasang pengumuman dapat dilihat pada

gambar 3.8 berikut:

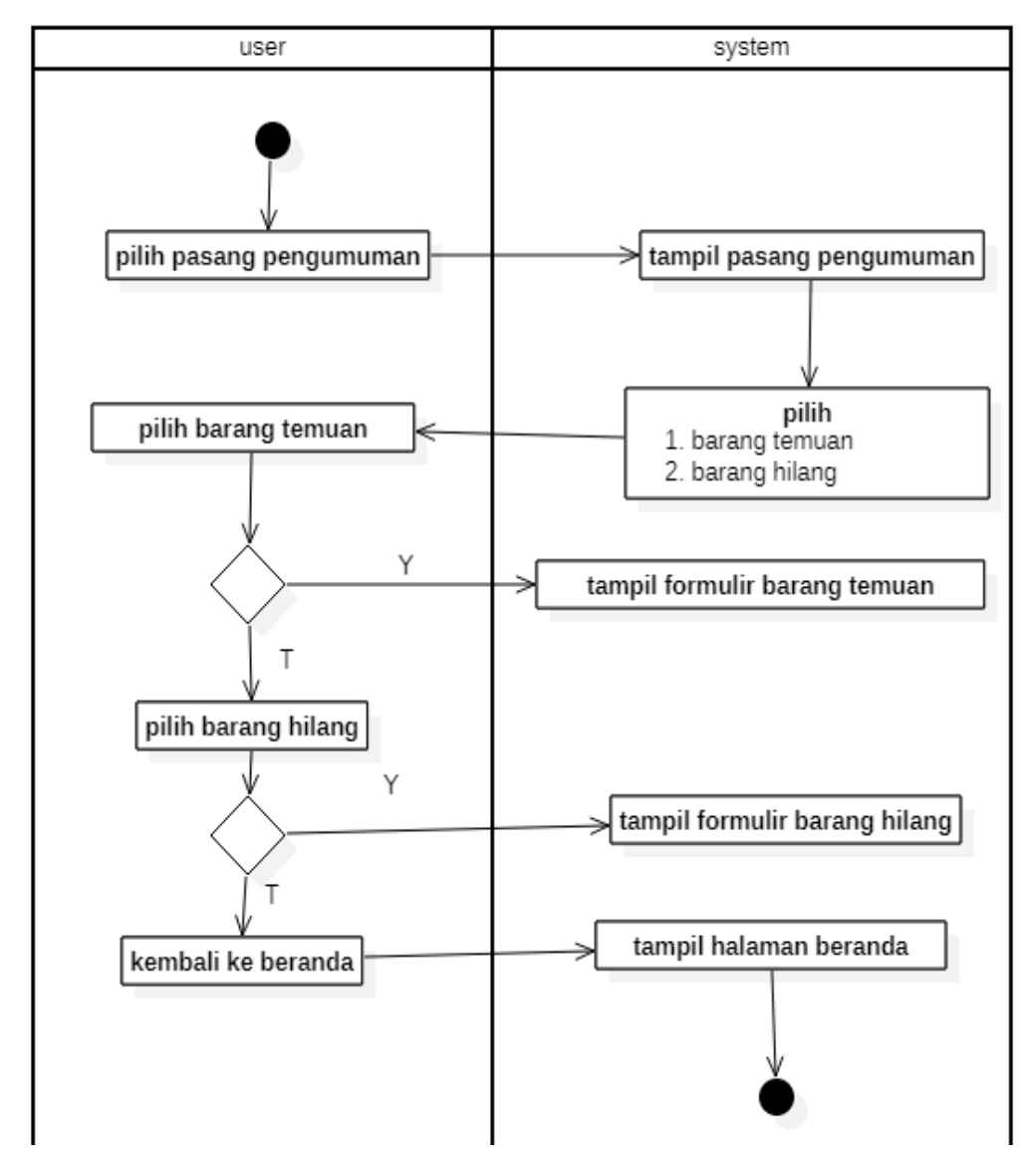

Gambar 3.8 *activity diagram* pasang pengumuman

g) Rancangan *Activity diagram* Barang Temuan

Rancangan *activity diagram* barang temuan dapat dilihat pada gambar 3.9 berikut:

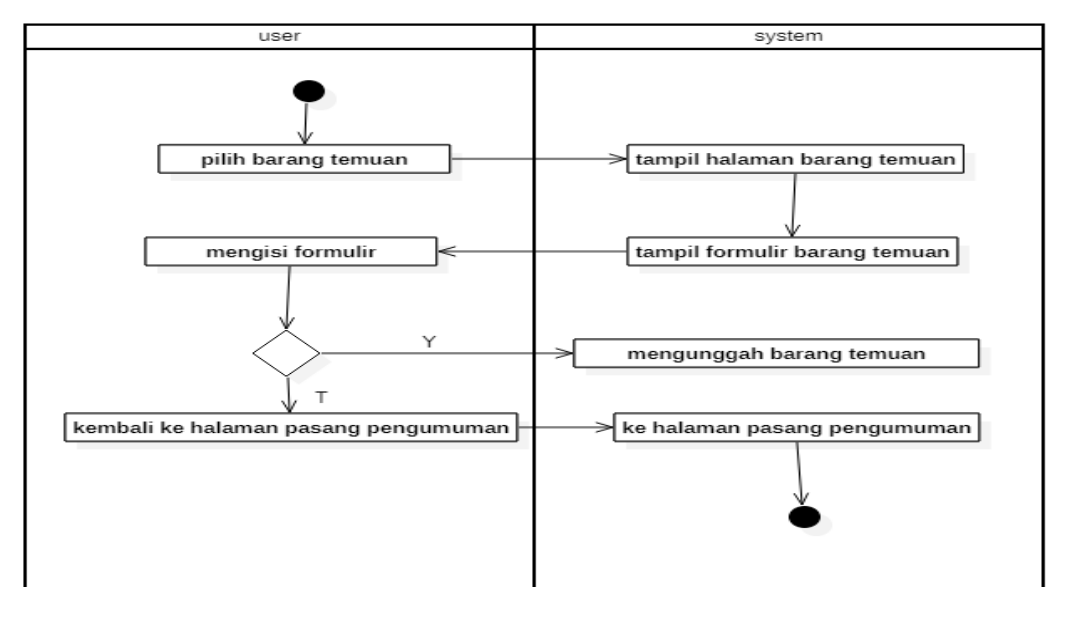

Gambar 3.9 *activity diagram* barang temuan

h) Rancangan *Activity diagram* Barang Hilang

Rancangan *activity diagram* barang hilang dapat dilihat pada gambar

3.10 berikut:

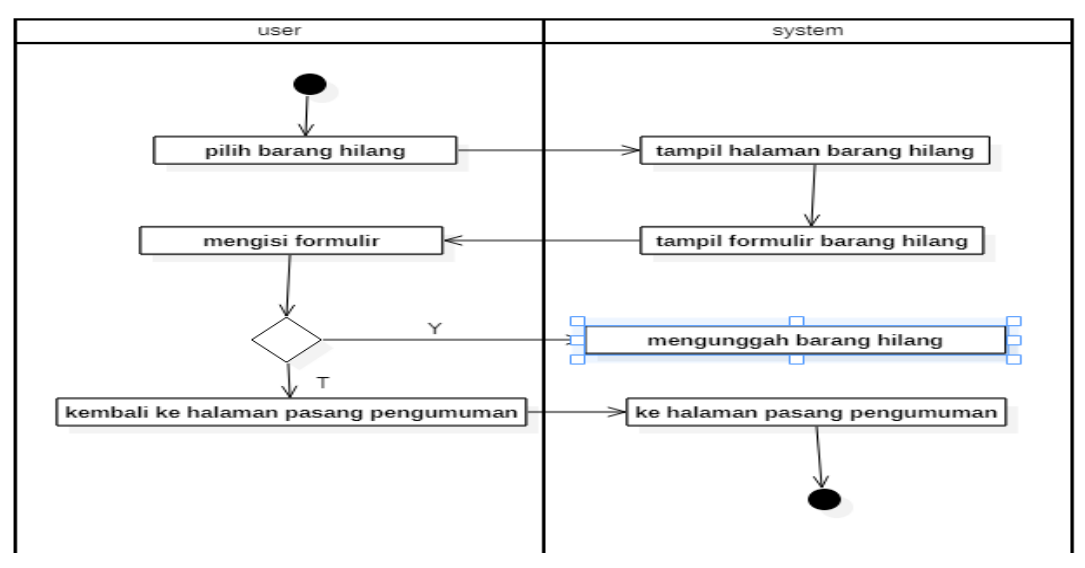

Gambar 3.10 *activity diagram* barang hilang

# i) Rancangan *Activity diagram* Pencarian

Rancangan *activity diagram* pencarian dapat dilihat pada gambar 3.11 berikut:

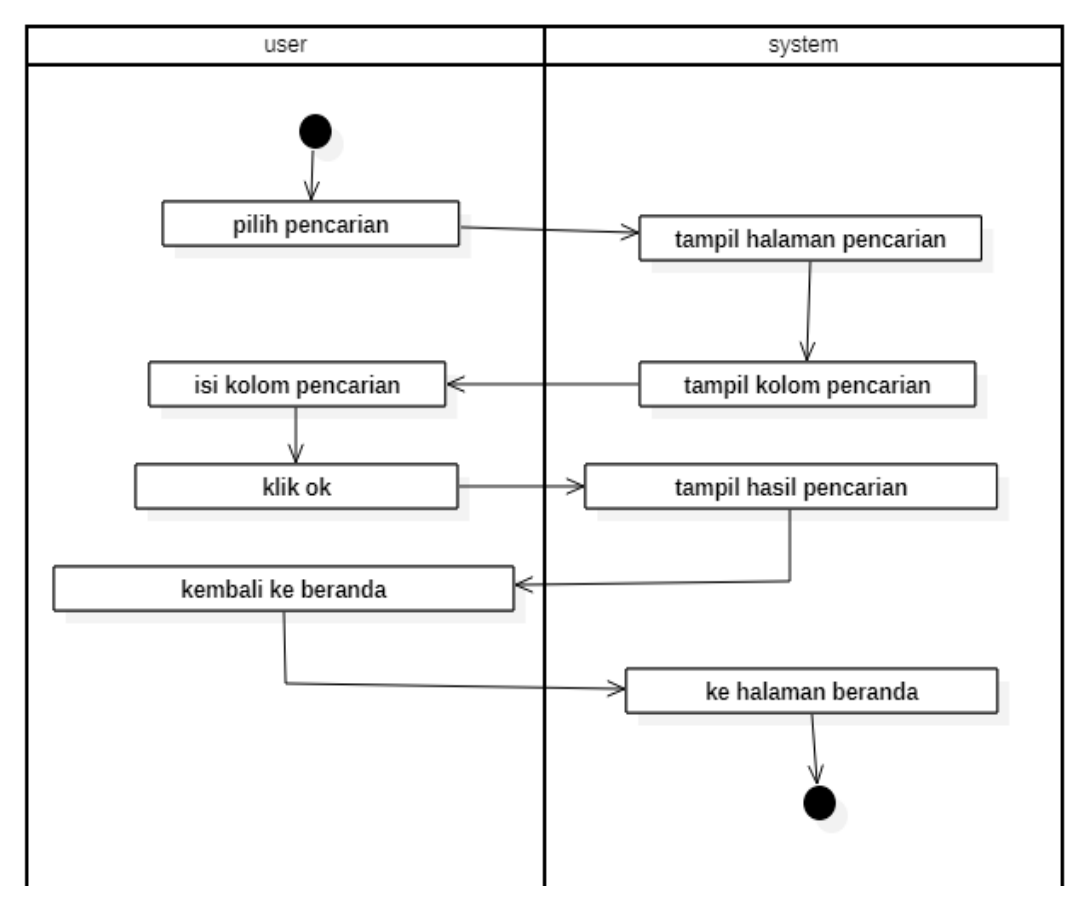

Gambar 3.11 *activity diagram* pencarian

j) Rancangan *Activity diagram* Daftar Unggahan Pengguna Rancangan *activity diagram* daftar unggahan pengguna dapat dilihat pada gambar 3.12 berikut:

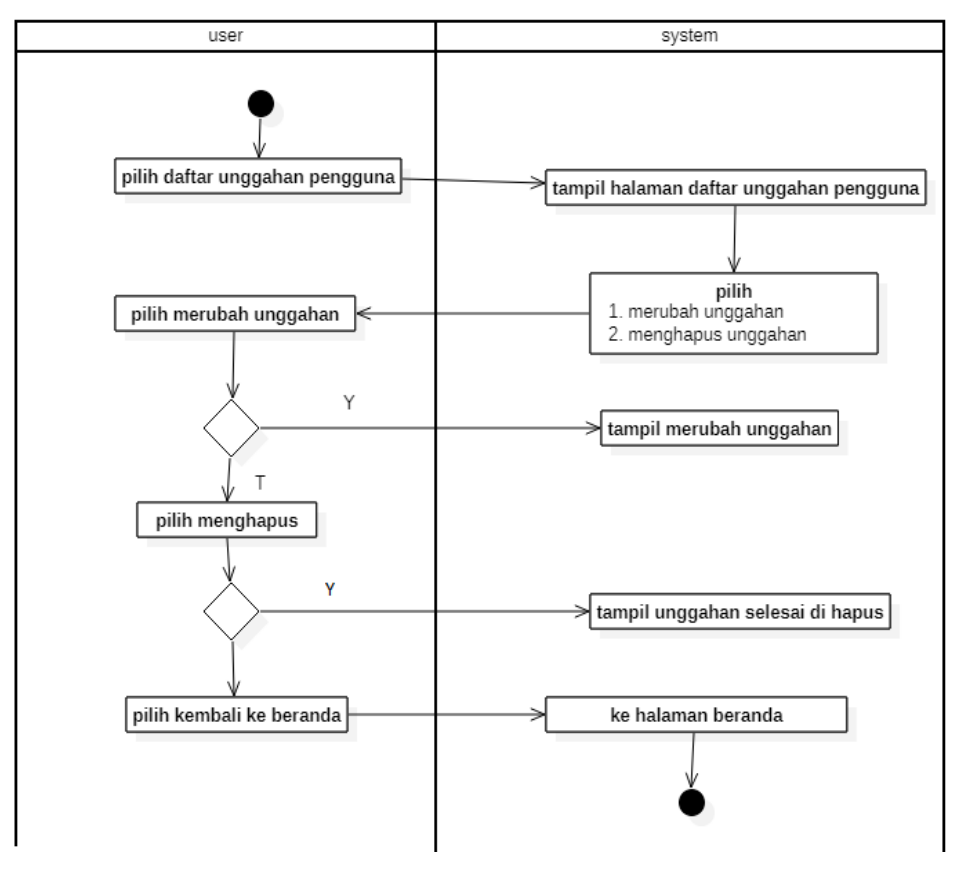

Gambar 3.12 *activity diagram* daftar unggahan pengguna

#### **3.2.3 Desain Antar Muka**

Desain antar muka merupakan gambaran tampilan website yang akan di buat sebagai berikut :

a) Rancangan Tampilan Halaman Menu Utama

Pada rancangan tampilan halaman menu utama terdapat menu-menu utama yang dapat dipilih di dalam website. Menu-menu tersebut diantaranya menu masuk dan menu daftar. Menu masuk berisi tentang *user name* dan *password* untuk *logi*n ke website, menu daftar berisi tentang formulir pendaftaran ke website tersebut. Tampilan rancangan halaman menu utama dapat dilihat pada gambar 3.13 berikut:

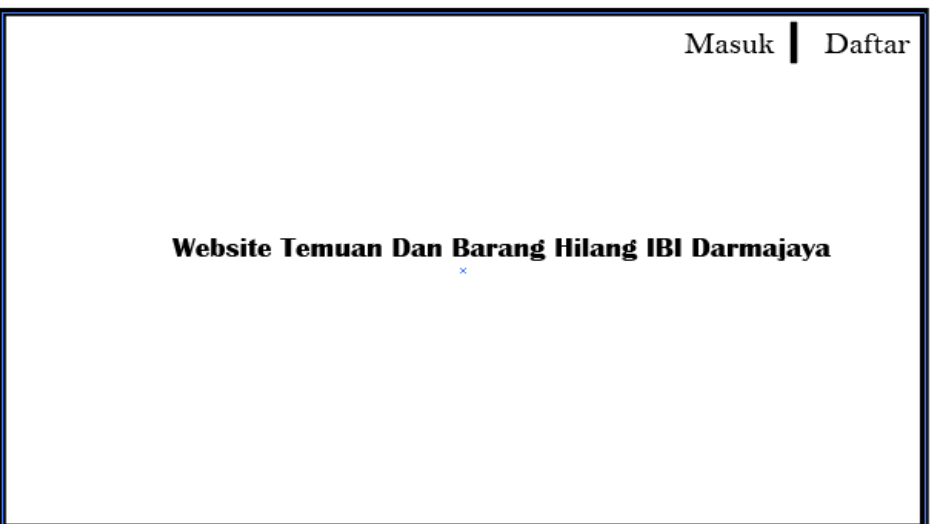

Gambar 3.13 Rancangan Tampilan Menu Utama.

b) Rancangan Tampilan Halaman Menu Masuk

Pada rancangan tampilan menu masuk yaitu berisi tentang *usernam*e dan *password* agar *user* dapat login ke website. Tampilan rancangan halaman menu masuk dapat dilihat pada gambar 3.14 berikut:

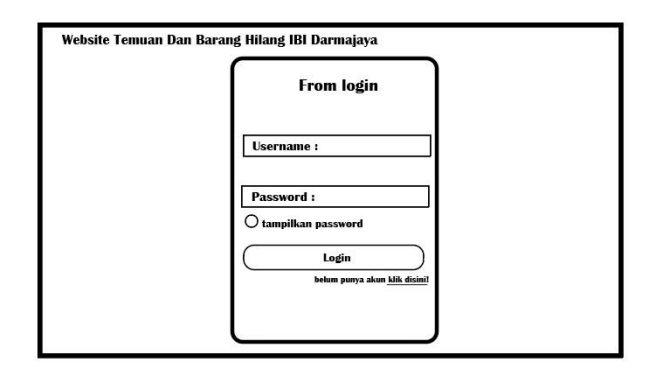

Gambar 3.14 Rancangan Tampilan Menu Masuk.

c) Rancangan Tampilan Halaman Menu Daftar

Pada rancangan tampilan menu daftar yaitu berisi tentang formulir pendaftaran yang berisi *username*, nama depan, nama belakang, email, password. Untuk mendaftar ke website. Tampilan rancangan halaman menu daftar dapat dilihat pada gambar 3.15 berikut:

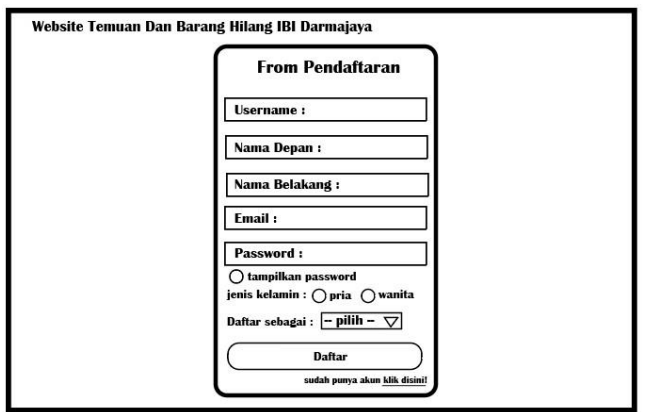

Gambar 3.15 Rancangan Tampilan Menu Daftar.

# d) Rancangan Tampilan Halaman Beranda

Pada rancangan tampilan halaman beranda terdapat menu-menu antara lain, menu notifikasi, menu pasang pengumuman, menu pencarian, menu daftar unggahan pengguna dan menu keluar. Tampilan rancangan halaman beranda dapat dilihat pada gambar 3.16 berikut:

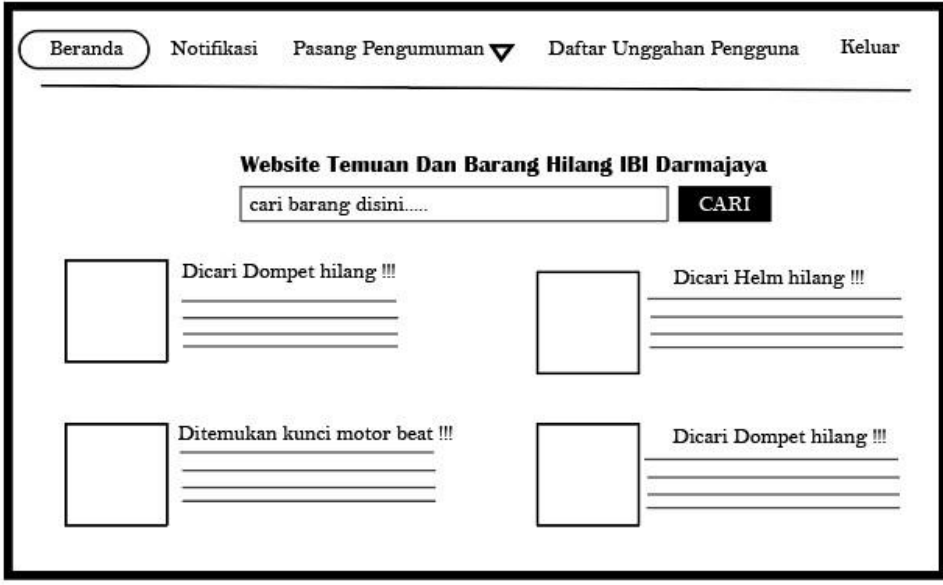

Gambar 3.16 Rancangan Tampilan Halaman Beranda

#### e) Rancangan Tampilan Halaman Notifikasi

Pada rancangan tampilan halaman notifikasi yaitu berisi tentang pemberitahuan unggahan temuan dan barang hilang yang baru saja di unggah ke website. Tampilan rancangan halaman notifikasi dapat dilihat pada gambar 3.17 berikut:

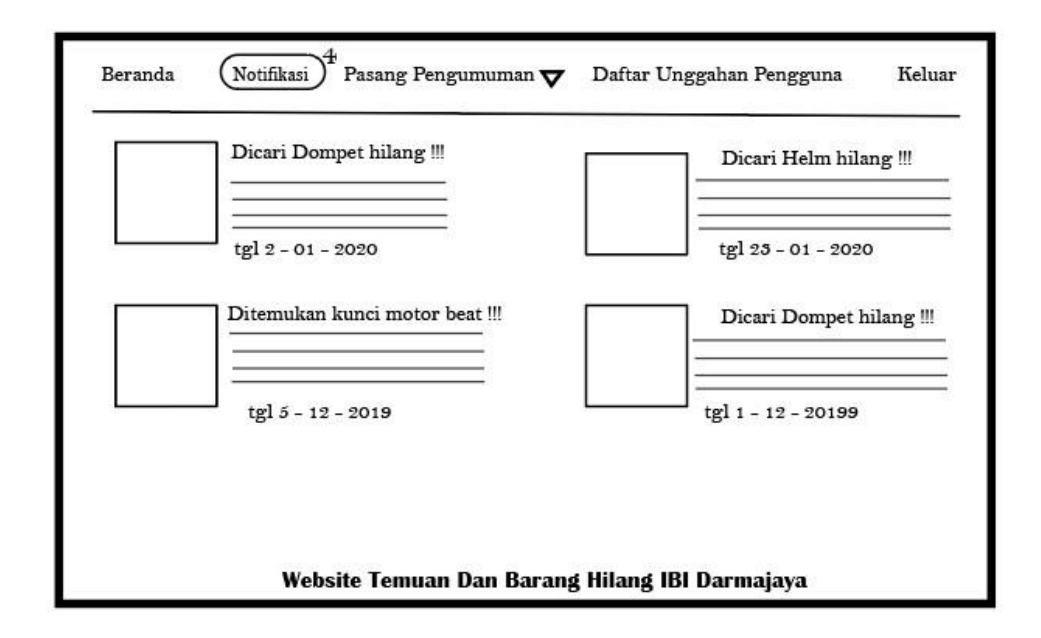

Gambar 3.17 Rancangan Tampilan Halaman Notifikasi

### f) Rancangan Tampilan Halaman Pasang Pengumuman

Pada rancangan tampilan halaman pasang pengumuman terdapat menu menu antara lain, barang temuan dan barang hilang yang berisi tentang proses pengisian data unggahan temuan dan barang hilang, Tampilan rancangan halaman proses pengumuman dapat dilihat pada gambar 3.18 berikut:

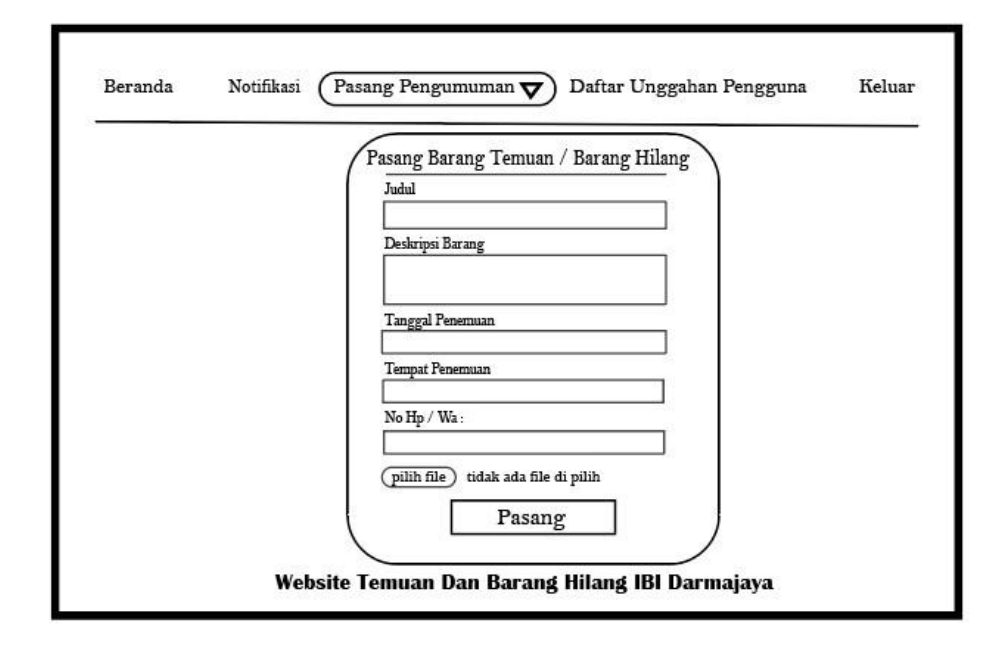

Gambar 3.18 Rancangan Tampilan Halaman Pasang Pengumuman

g) Rancangan Tampilan Halaman Pencarian

Pada rancangan tampilan halaman pencarian yaitu berisi tentang proses user pencarian temuan dan barang hilang dengan menuliskan keyword. Tampilan rancangan halaman pencarian dapat dilihat pada gambar 3.19 berikut:

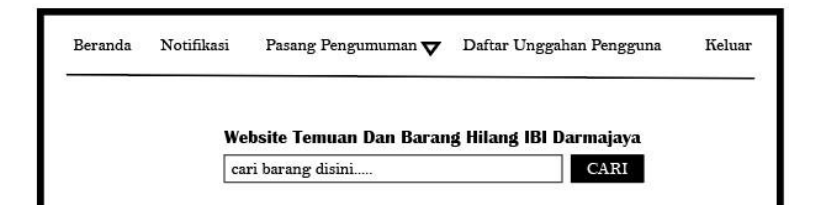

Gambar 3.19 Rancangan Tampilan Halaman Pencarian

#### h) Rancangan Tampilan Halama Daftar Unggahan Pengguna

Pada rancangan tampilan halaman daftar unggahan pengguna yaitu user dapat mengedit dan menghapus unggahan yang telah di unggah jika ada kesalahan dalam saat mengunggah atau telah di temukan barang yang hilang. Tampilan rancangan halaman daftar unggahan pengguna dapat dilihat pada gambar 3.20 berikut:

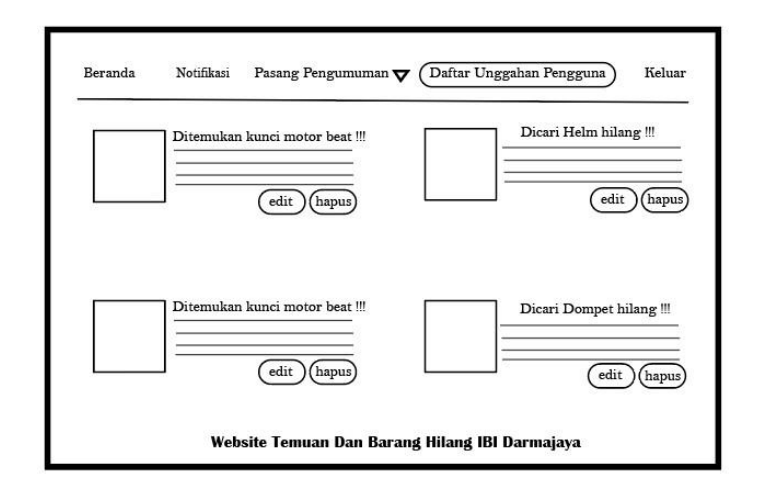

Gambar 3.20 Rancangan Tampilan Halaman Daftar Unggahan Pengguna

#### **3.2.4 Rancangan** *Database*

Rancangan *database* yaitu relasi antara tabel – tabel yang saling terhubung, gambar rancangan database dapat di lihat berikut ini :

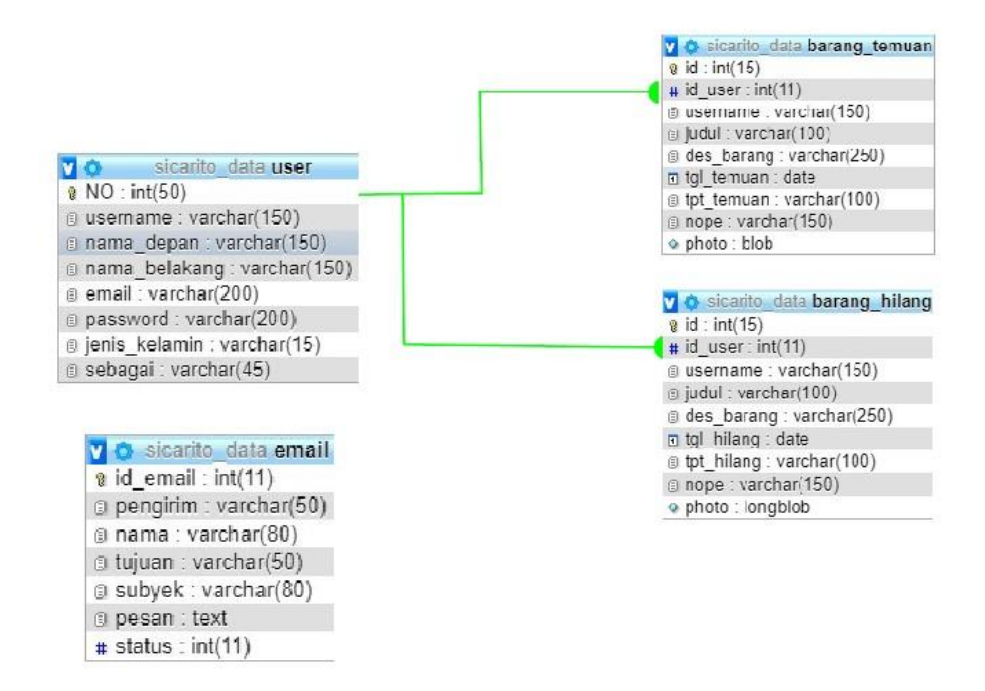

Gambar 3.21 Rancangan *Database.*

#### **3.2.5 Implementasi**

Pada tahap ini dimana keseluruhan desain sistem yang telah disusun sebelumnya akan dituliskan menjadi kode-kode program dan modul-modul yang nantinya akan diintegrasikan. Di website ini peniliti menggunakan bahasa pemograman, PHP, HTML, CSS, Java Script, dan MySQL.

#### **3.2.6 Integrasi Dan Pengujian Sistem**

Seluruh unit yang dikembangkan dalam tahap implementasi diintegrasikan ke dalam sistem. Integrasi dilakukan dengan pendekatan *top-down* terhadap struktur program. Diintegrasikan dengan menggerakkan ke bawah melalui hirarki kontrol. Setelah integrasi seluruh sistem diuji untuk mengecek setiap kegagalan maupun kesalahan. Tahap pengujian dilakukan ketika website sudah

selesai dibuat pada tahap implementasi sistem. Melalui metode *black box testing* pengujian website dilakukan untuk mengetahui layak atau tidaknya website ini dipakai dan diterima atau tidaknya sebagai pencarian dan temuan barang hilang agar dapat mempermudah dalam menemukan temuan dan barang hilang di IIB Darmajaya. Metode dalam pengujian website ini yaitu pengujian dengan *black box testing*. *Black box testing* sendiri memiliki 5 komponen pengujian yaitu uji *interface*, uji fungsi menu dan tombol, uji struktur dan *database*, uji kinerja *loadin*g dan tingkah laku, dan uji inisiasi dan terminasi. Pada pengujian *black box testing* dalam website temuan dan barang hilang di IIB Darmajaya hanya dilakukan pada 4 komponen yaitu fungsi uji kinerja *loading* dan tingkah laku, uji fungsi menu dan tombol, uji *interface*, dan uji struktur *database*. Sedangkan uji inisiasi dan terminasi tidak dilakukan karena uji ini sudah ada pada uji fungsi kinerja *loading*. Adapun spesifikasi perangkat yang akan digunakan ditunjukkan pada tabel 3.1 sebagai berikut :

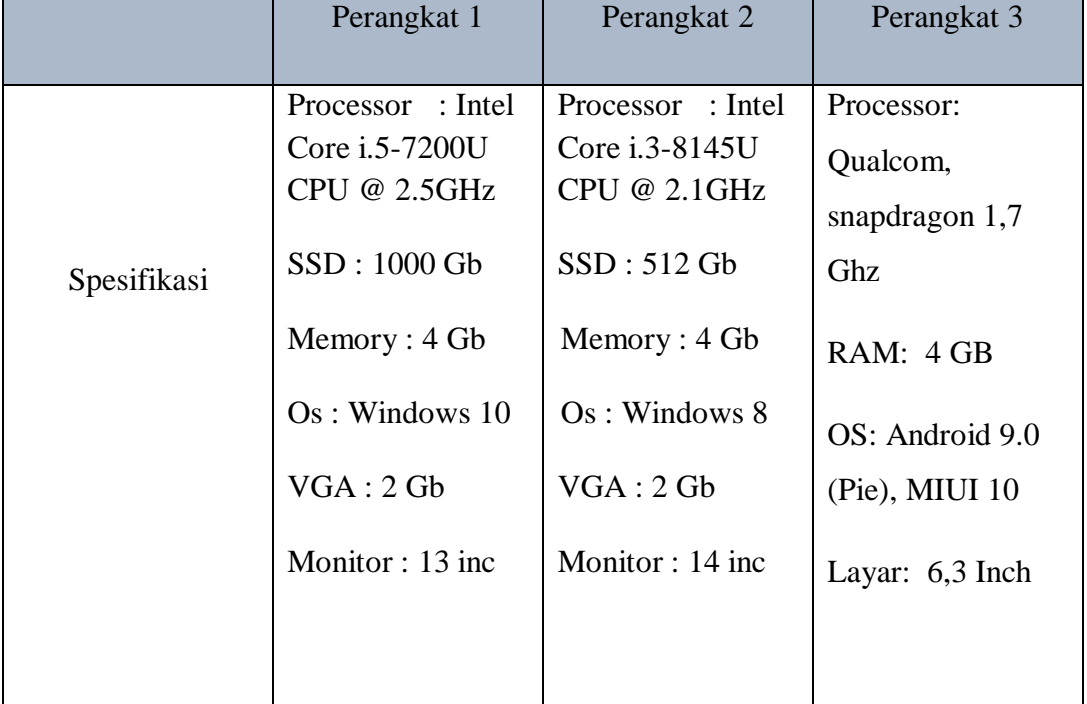

Tabel 3.1 Spesifikasi *device* untuk pengujian

# **3.2.7 Oprasional Dan Perawatan**

Tahap akhir dalam model *waterfall*. Perangkat lunak yang sudah jadi dan di uji, dapat dijalankan sebagai *web mobile service* temuan dan barang hilang di lingkungan IIB Darmajaya serta dilakukan pemeliharaan. Pemeliharaan termasuk dalam memperbaiki kesalahan yang tidak ditemukan pada langkah sebelumnya.

#### **BAB IV**

#### **HASIL PENELITIAN DAN PEMBAHASAN**

#### **4.1 Hasil Penelitian**

Hasil penelitian merupakan lanjutan tahap dari perancangan, pada tahap ini, website yang telah dirancang akan di implementasikan ke dalam bentuk nyata. Tampilan *web mobile service* temuan dan barang hilang di lingkungan IIB Darnajaya.

#### **4.1.1 Tampilan Website**

1) Tampilan Halaman Utama

Halaman ini adalah halaman yang akan muncul pertama kali ketika website dibuka. Pada halaman ini terdapat menu menu yang dapat dipilih oleh pengguna diantaranya adalah daftar dan masuk. Penjelasan masing masing fungsi telah dijabarkan pada bab 3. Tampilan halaman utama dapat dilihat pada gambar 4.1 dan 4.2 berikut :

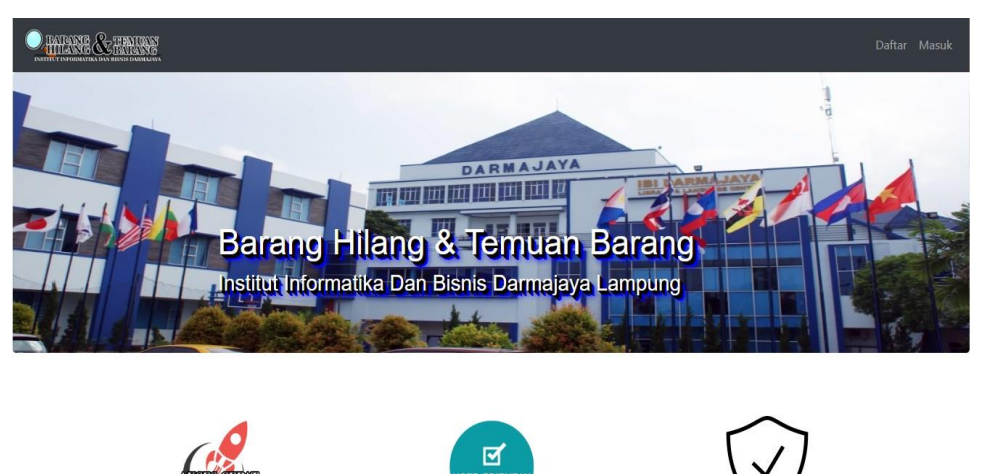

Gambar 4.1 Tampilan Halaman Utama

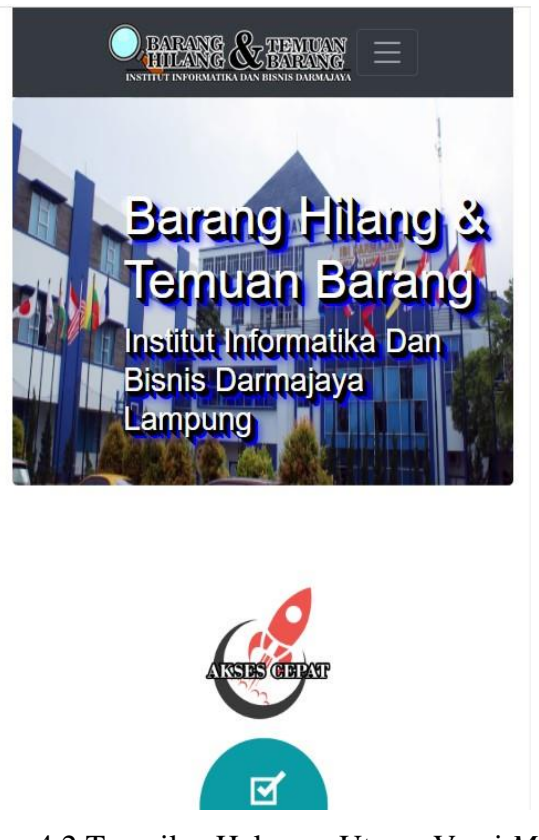

Gambar 4.2 Tampilan Halaman Utama Versi *Mobile*

2) Tampilan Halaman Daftar

Halaman ini adalah halaman yang akan muncul ketika pengguna memilih menu daftar. Pada halaman ini berisi formulir pendaftaran untuk mendapatkan akses ke website. Tampilan halaman daftar dapat dilihat pada gambar 4.3 dan 4.4 berikut :

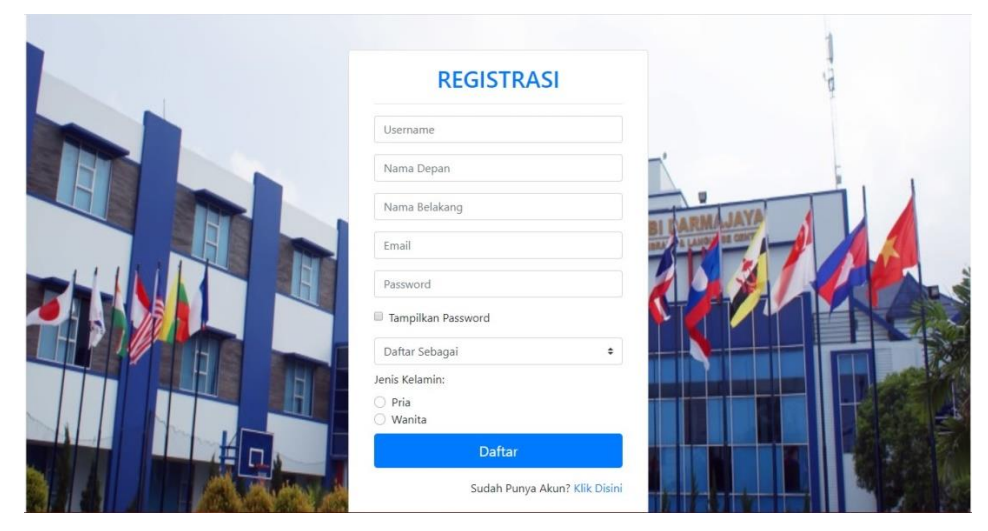

Gambar 4.3 Tampilan Halaman Daftar

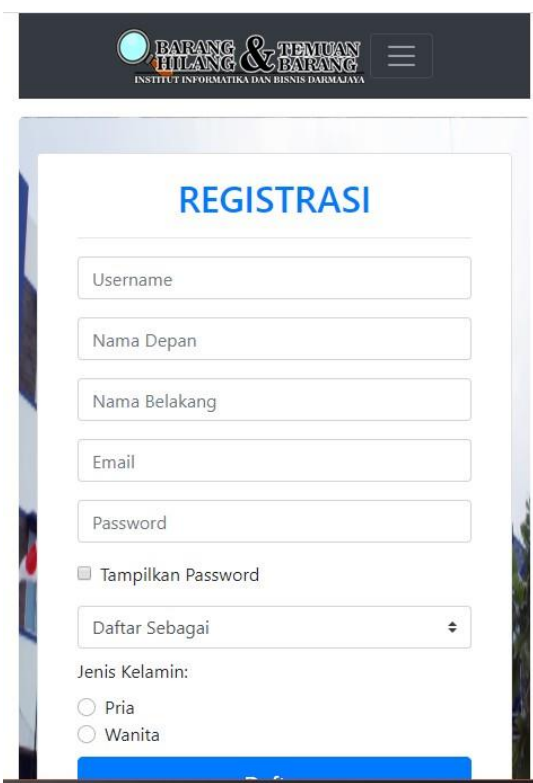

Gambar 4.4 Tampilan Halaman Daftar Versi *Mobile*

# 3) Tampilan Halaman Masuk

Halaman ini adalah halaman yang akan muncul ketika pengguna memilih menu masuk. Pada halaman ini berisi form *username* dan *password* yang telah kita daftarkan. Tampilan halaman masuk dapat dilihat pada gambar 4.5 dan 4.6 berikut :

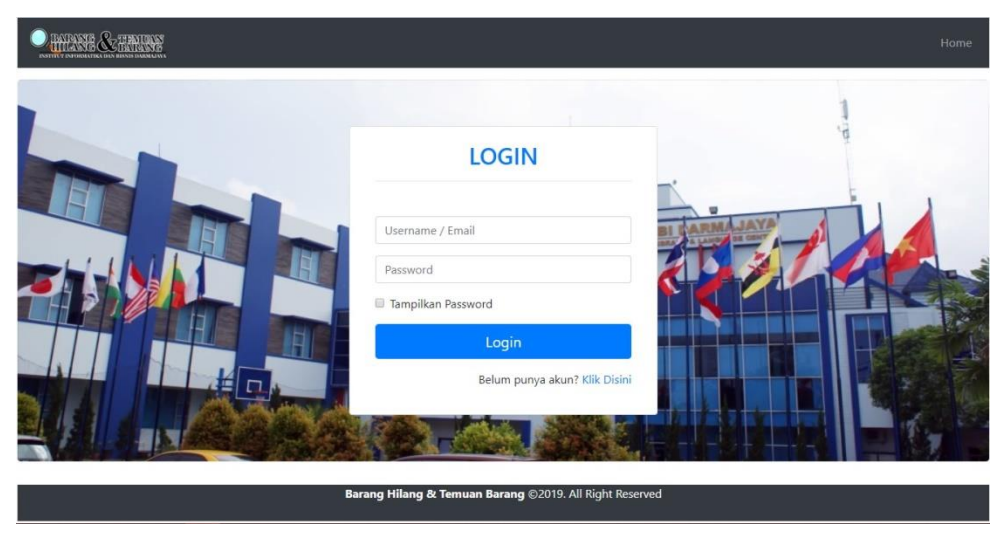

Gambar 4.5 Tampilan Halaman Masuk

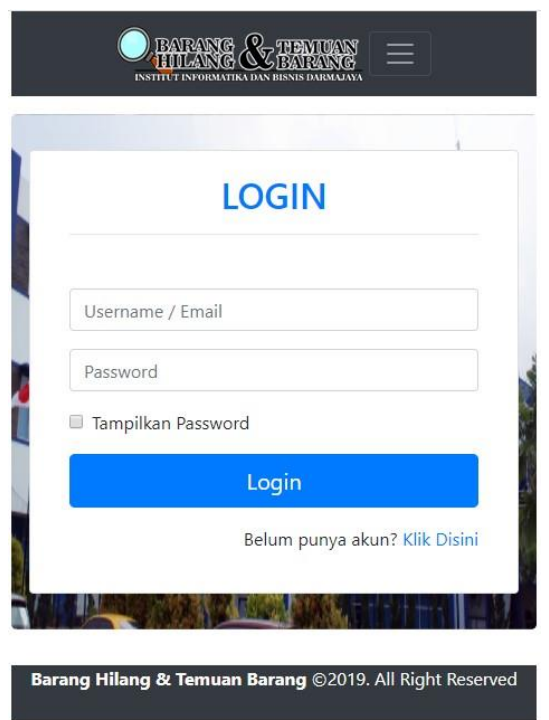

Gambar 4.6 Tampilan Halaman Masuk Versi *Mobile*

# 4) Tampilan Halaman Beranda

Halaman ini adalah halaman yang akan muncul ketika pengguna telah *login*  ke website. Pada halaman ini berisi menu – menu pasang pengumuman, pencarian, daftar unggahan pengguna, dan keluar. Tampilan halaman beranda dapat dilihat pada gambar 4.7 dan 4.8 berikut :

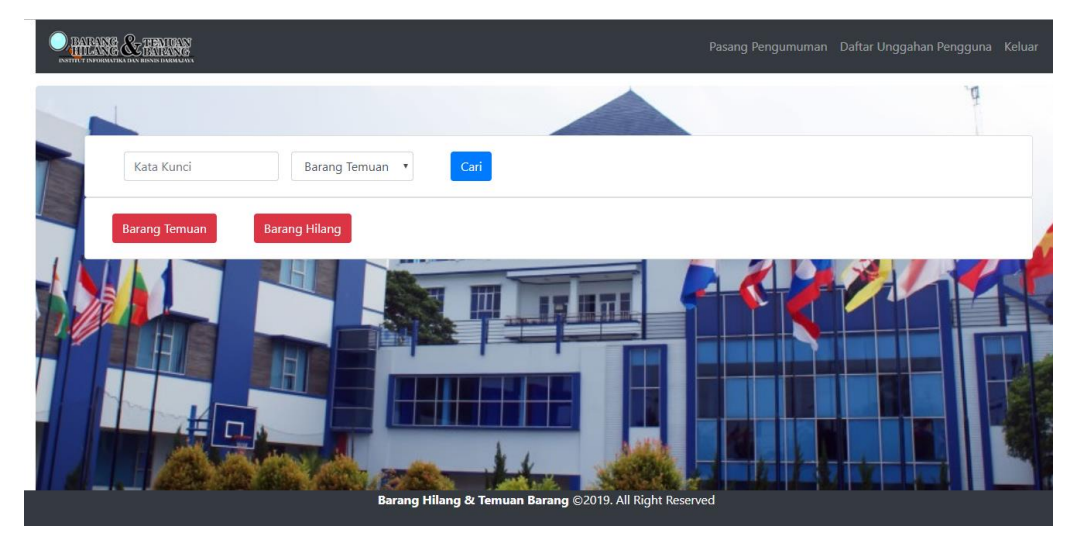

Gambar 4.7 Tampilan Halaman Beranda

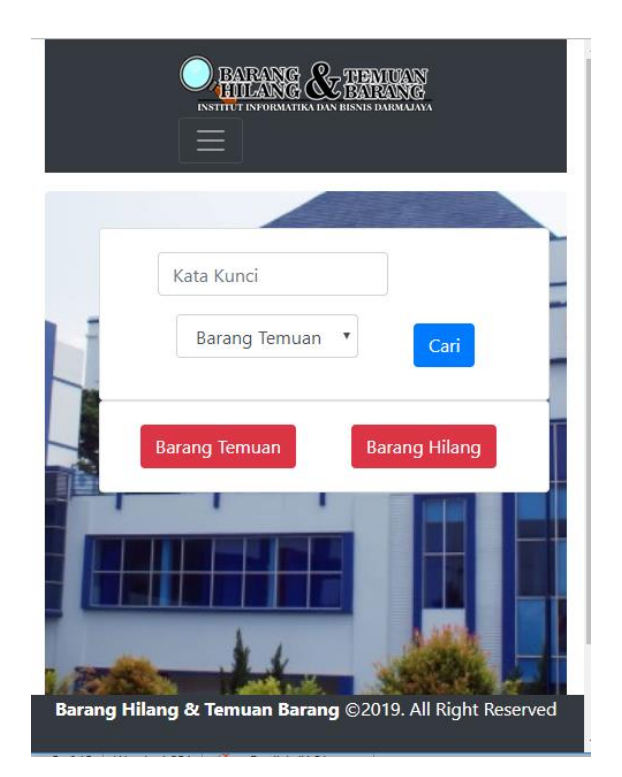

Gambar 4.8 Tampilan Halaman Beranda Versi *Mobile*

# 5) Tampilan Halaman Pasang Pengumuman

Halaman ini adalah halaman yang akan tampil ketika pengguna memilih menu pasang pengumuman. Pada halaman ini berisi menu temuan barang dan hilang barang. Tampilan halaman pasang pengumuman dapat dilihat pada gambar 4.9 dan 4.10 berikut :

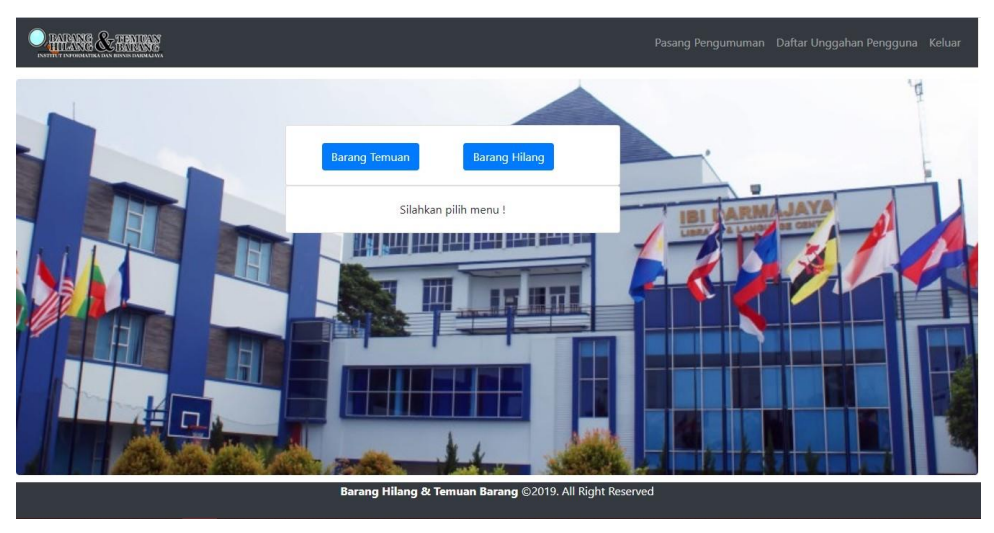

Gambar 4.9 Tampilan Halaman Pasang Pengumuman

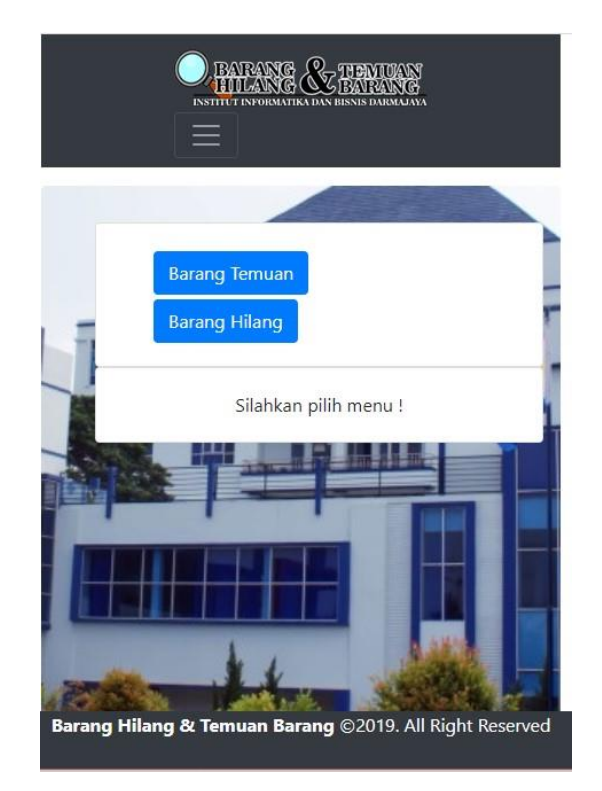

Gambar 4.10 Tampilan Halaman Pasang Pengumuman Versi *Mobile*

6) Tampilan Halaman Temuan Barang

Halaman ini adalah halaman yang akan tampil ketika pengguna memilih menu temuan barang. Dalam halaman ini terdapat form untuk mengisi informasi terkait unggahan temuan barang. Tampilan halaman temuan barang dapat dilihat pada gambar 4.11 dan 4.12 berikut :

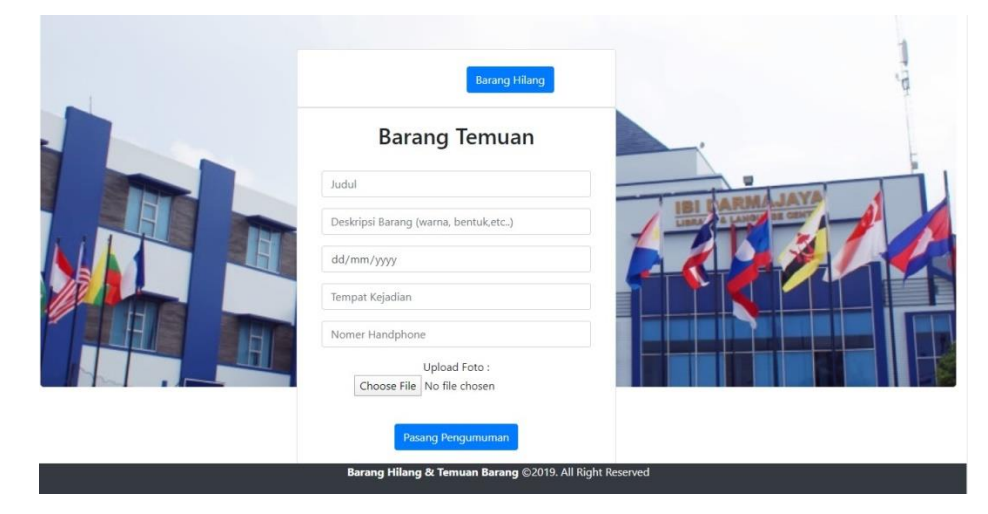

Gambar 4.11 Tampilan Halaman Temuan Barang

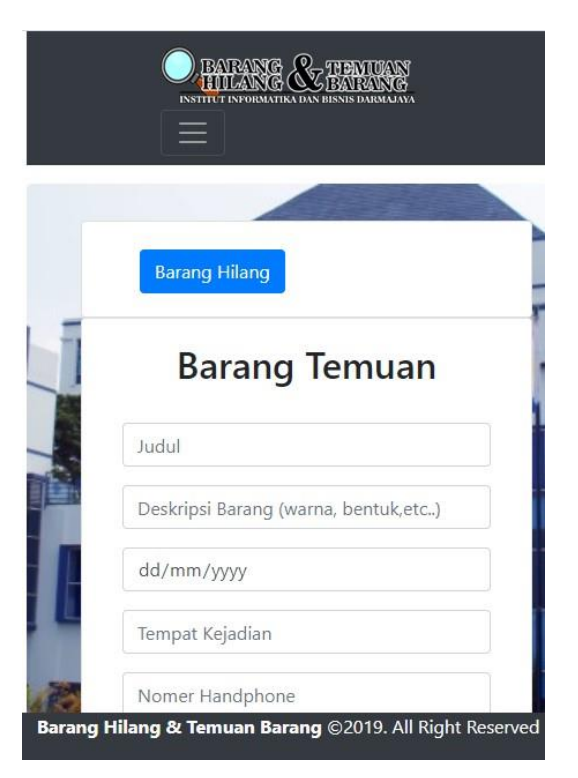

Gambar 4.12 Tampilan Halaman Temuan Barang Versi *Mobile*

7) Tampilan Halaman Barang Hilang

Halaman ini adalah halaman yang akan tampil ketika pengguna memilih menu barang hilang. Dalam halaman ini terdapat form untuk mengisi informasi terkait unggahan barang hilang. Tampilan halaman barang hilang dapat dilihat pada gambar 4.13 dan 4.14 berikut :

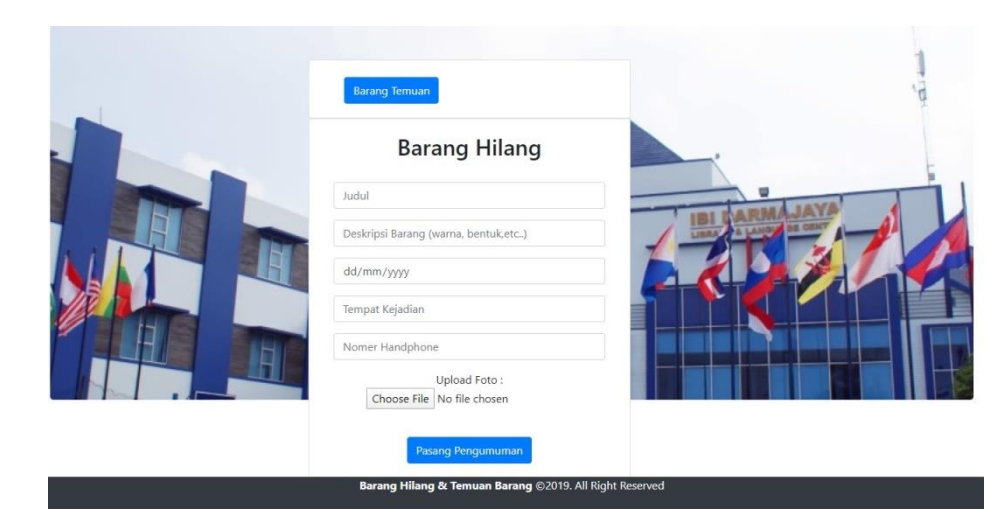

Gambar 4.13 Tampilan Halaman Barang Hilang

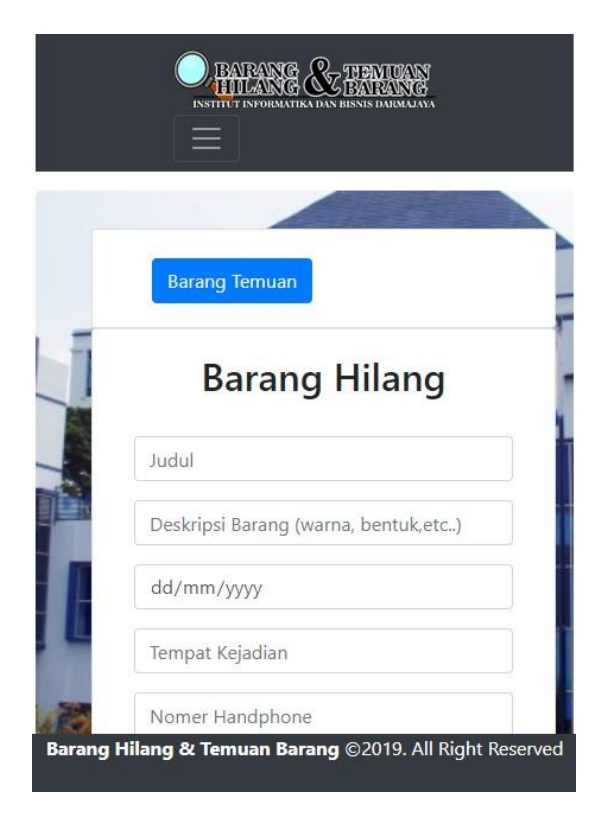

Gambar 4.14 Tampilan Halaman Barang Hilang Versi *Mobile*

# 8) Tampilan Halaman Pencarian

Halaman ini adalah halaman yang akan tampil ketika pengguna memilih menu pencarian. Dalam halaman ini dapat mencari temuan atau barang hilang dengan mengetikkan *keyword*. Tampilan halaman pencarian dapat dilihat pada gambar 4.15 dan 4.16 berikut :

| <b>PHILARE &amp; TIMERY</b>                             |                             |                                     |                         |                        |                 | Pasang Pengumuman Daftar Unggahan Pengguna Keluar |  |
|---------------------------------------------------------|-----------------------------|-------------------------------------|-------------------------|------------------------|-----------------|---------------------------------------------------|--|
|                                                         |                             |                                     |                         |                        |                 |                                                   |  |
| Sepatu                                                  | Show 10 v entries           | Barang Temuan<br>$\pmb{\mathrm{v}}$ | Cari                    |                        | Search:         |                                                   |  |
| No 4                                                    | Judul                       | Dekripsi                            | <b>Tanggal Penemuan</b> | <b>Tempat Penemuan</b> | Nomer Handphone | <b>Photo Barang</b>                               |  |
|                                                         | Sepatu                      | Sepatu vans sk8 warna hitam         | 2020-03-01              | Di taman seribu janji  | 082165555918    |                                                   |  |
|                                                         | Showing 1 to 1 of 1 entries |                                     |                         |                        |                 | Previous<br>Next                                  |  |
|                                                         |                             |                                     |                         |                        |                 |                                                   |  |
| Barang Hilang & Temuan Barang @2019. All Right Reserved |                             |                                     |                         |                        |                 |                                                   |  |

Gambar 4.15 Tampilan Halaman Pencarian

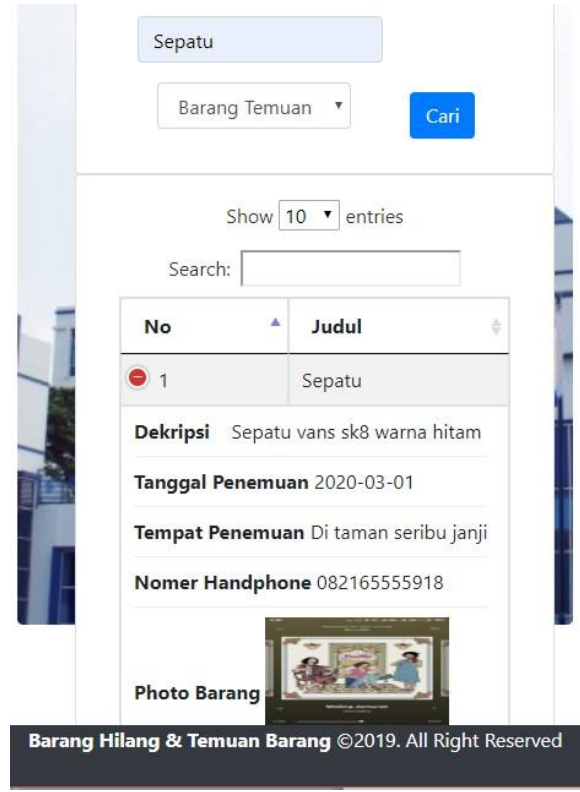

Gambar 4.16 Tampilan Halaman Pencarian Versi *Mobile*

9) Tampilan Halaman Daftar Unggahan Pengguna

Halaman ini adalah halaman yang akan tampil ketika pengguna memilih menu daftar unggahan pengguna. Pada halaman ini berisi daftar temuan barang atau barang hilang yang telah di unggah, *user* dapat mengedit atau menghapus unggahan mereka. Tampilan halaman daftar unggahan pengguna dapat dilihat pada gambar 4.17 dan 4.18 berikut :

| <b>DETANT &amp; TALLAS</b>                              |                             |                      |                       |                          |                        | Pasang Pengumuman Daftar Unggahan Pengguna Keluar |               |  |
|---------------------------------------------------------|-----------------------------|----------------------|-----------------------|--------------------------|------------------------|---------------------------------------------------|---------------|--|
|                                                         |                             |                      |                       |                          |                        |                                                   |               |  |
|                                                         | <b>Barang Temuan</b>        |                      |                       |                          |                        |                                                   |               |  |
| Show 10 v entries                                       |                             |                      |                       |                          |                        | Search:                                           |               |  |
| No -                                                    | Judul                       | Dekripsi<br>٠        | <b>Tanggal Hilang</b> | <b>Tempat Kehilangan</b> | <b>Nomer Handphone</b> | <b>Photo Barang</b>                               | Aksi          |  |
|                                                         | Sepatu                      | Sepatu vans sk8 warn | 2020-03-01            | Di taman seribu janji    | 082165555918           |                                                   | Edit<br>Hapus |  |
|                                                         | Showing 1 to 1 of 1 entries |                      |                       |                          |                        | Previous                                          | Next          |  |
| Barang Hilang & Temuan Barang @2019. All Right Reserved |                             |                      |                       |                          |                        |                                                   |               |  |

Gambar 4.17 Tampilan Halaman Daftar Unggahan Pengguna

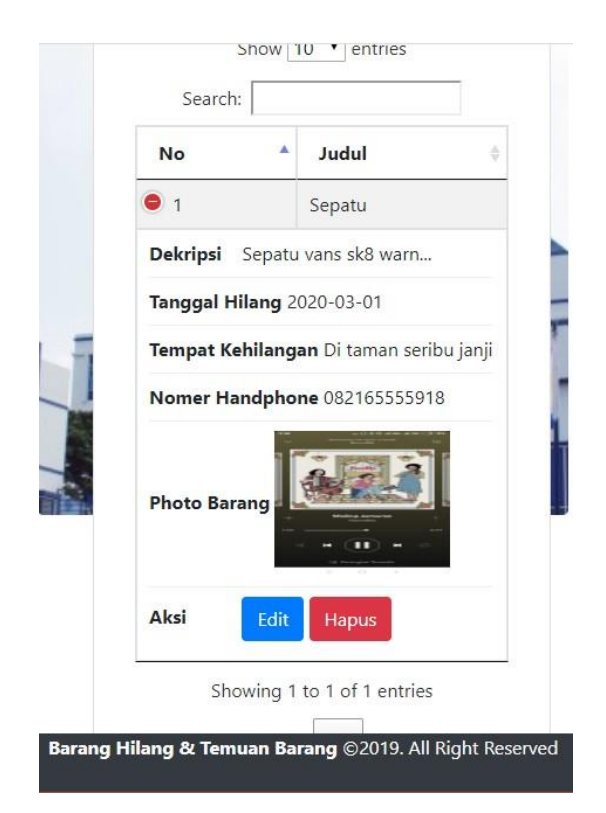

Gambar 4.18 Halaman Daftar Unggahan Pengguna Versi *Mobile*

10) Tampilan Halaman Keluar

Halaman ini adalah halaman yang akan tampil ketika pengguna memilih menu keluar. Dalam halaman ini *user* kembali ke halaman awal jika sudah keluar dari website. Tampilan halaman keluar dapat dilihat pada gambar 4.19 berikut :

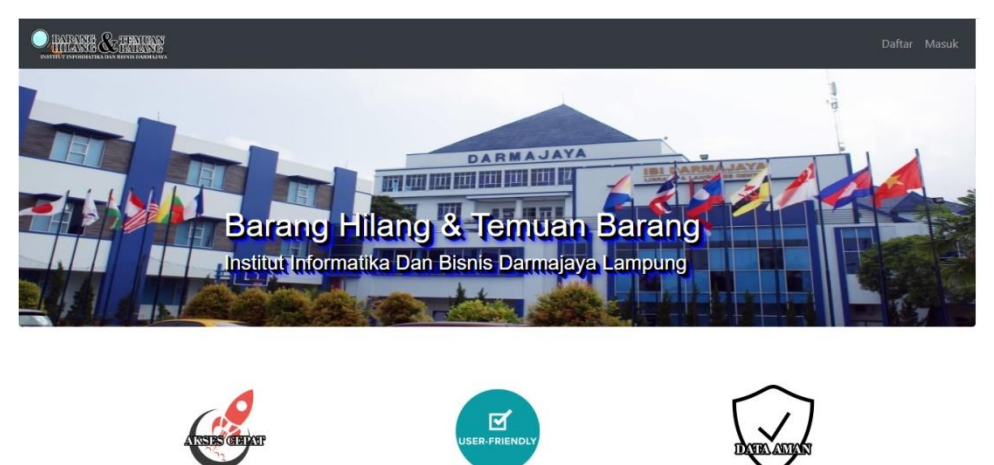

Gambar 4.19 Tampilan Halaman Keluar

#### **4.1.2 Pembahasan Hasil Pengujian Software**

Pengujian dilakukan dengan menjalankan website pada ketiga perangkat yang telah disebutkan pada bab tiga dengan menghitung lama waktu *loading* halaman dan juga melakukan pengujian *black box*. Penghitungan waktu dilakukan dengan *stopwatch* sebanyak tiga kali pada setiap halaman yang diuji dan mengambil rata-rata waktu. Perangkat nomor 1 keriteria tinggi, nomor 2 keriteria sedang dan perangkat nomor 3 keriteria rendah. Berikut adalah hasil pengujian pada ketiga perangkat.

1) Hasil Pengujian Lama Waktu Website Terbuka Hasil pengujian lama waktu website terbuka ditunjukan pada Tabel 4.1 berikut :

| No | Bagaian Yang<br>Diuji | Sekenario<br>Uji | Hasil Yang<br>Diharapkan | Lama Waktu Loading<br>Halaman (Detik) |     |     |
|----|-----------------------|------------------|--------------------------|---------------------------------------|-----|-----|
|    |                       |                  |                          |                                       |     |     |
|    | Halaman               | Pengguna         | Halaman                  |                                       | 1,5 | 1,8 |
|    | Utama                 | Membuka          | Utama                    |                                       |     |     |
|    |                       | Website          | Terbuka                  |                                       |     |     |

Tabel 4.1 Hasil Pengujian Lama Waktu Website Terbuka

2) Hasil Pengujian Lama Waktu *Loading* Halaman Utama Hasil pengujian lama waktu *loading* halaman utama ditunjukan oleh tabel 4.2 berkut:

| N <sub>o</sub>              | Bagaian Yang<br>Diuji | Sekenario Uji                   | Hasil Yang<br>Diharapkan | Lama Waktu<br>Loading Halaman |     |     |
|-----------------------------|-----------------------|---------------------------------|--------------------------|-------------------------------|-----|-----|
|                             |                       |                                 |                          | (Detik)                       |     |     |
|                             |                       |                                 |                          |                               |     | 3   |
|                             | Menu Daftar           | Pengguna Memilih<br>Menu Daftar | Halaman<br>Menu Daftar   | 0,2                           | 0,5 | 0,8 |
| $\mathcal{D}_{\mathcal{L}}$ | Menu Masuk            | Pengguna Memilih<br>Menu Masuk  | Halaman<br>Menu Masuk    | 0.5                           | 0,7 | 0,8 |

Tabel 4.2 Hasil Pengujian Lama Waktu Loading Halaman Utama

3) Hasil Pengujian Lama Waktu *Loading* Halaman Beranda

Hasil pengujian lama waktu *loading* halaman beranda ditunjukan oleh tabel 4.3 berikut :

| N <sub>o</sub> | Bagaian Yang<br>Diuji               | Sekenario Uji                                           | Hasil Yang<br>Diharapkan                  | Lama Waktu<br>Loading Halaman<br>(Detik) |                |         |
|----------------|-------------------------------------|---------------------------------------------------------|-------------------------------------------|------------------------------------------|----------------|---------|
|                |                                     |                                                         |                                           | $\mathbf{1}$                             | $\overline{2}$ | 3       |
| 1              | Menu Beranda                        | Pengguna Masuk<br>Ke Halaman<br>Beranda                 | Halaman<br>Beranda                        | 0,5                                      | 0,8            | 0,8     |
| 2              | Notifikasi                          | Pengguna<br>Mengupload<br>Temuan atau<br>Barang hilang  | Notifikasi<br>Melalui E-<br>mail          | 180                                      | 240            | 30<br>0 |
| 3              | Menu Pasang<br>Pengumuman           | Pengguna Memilih<br>Menu Pasang<br>Pengumuman           | Halaman<br>Pasang<br>Pengumuman           | $\mathbf{1}$                             | 2,5            | 3       |
| $\overline{4}$ | Menu<br>Pencarian                   | Pengguna Memilih<br>Menu Pencarian                      | Halaman<br>Pencarian                      | 1                                        | 1,5            | 1,5     |
| 5              | Menu Daftar<br>unggahan<br>Pengguna | Pengguna Memilih<br>Menu Daftar<br>Unggahan<br>Pengguna | Halaman<br>Daftar<br>Unggahan<br>Pengguna | 0,5                                      | 0,8            | 0,9     |
| 6              | Menu Keluar                         | Pengguna Memilih<br>Menu Keluar                         | Halaman<br>utama                          | 0,8                                      | 1              | 1,5     |

Tabel 4.3 Hasil Pengujian Lama Waktu *Loading* Halaman Beranda

# 4) Hasil Pengujian *Black Box*

Hasil pengujian *Black Box* berfungsi untuk menguji dan mengetahui fungsi-fungsi yang tedapat di dalam website apakah sudah sesuai dengan harapan. Yang ditunjukan oleh tabel 4.4 berikut :

| N <sub>o</sub>           | Skenario Uji                                                                  | Kondisi Pengujian                                                                                          | Hasil Yang Diharapkan                                                                                       | Hasil  |
|--------------------------|-------------------------------------------------------------------------------|----------------------------------------------------------------------------------------------------|----------------------------------------------------------------------------------------------------|--------|
| $\mathbf{1}$             | Mendaftar Di<br>Website                                                       | a. Mengisi<br>Formulir<br>Pendaftaran<br>Lengkap<br>b. Mengisi<br>Formulir<br>Pendaftaran Tidak<br>Lengkap | a. Sistem Berhasil<br>Mendaftar Dan Ke<br>Halaman Masuk<br>b. Sistem memberi<br>pesan form tidak<br>lengkap | Valid  |
| $\overline{2}$           | Masuk<br>Halaman<br>Pengguna                                                  | a. Username Dan<br>Password Benar<br>b. Username Dan<br><i>Password</i> Salah                              | a. Sistem Berhasil<br>Masuk Ke Halaman<br>Beranda<br>h. Kembali Ke<br>Halaman utama                         | Valid  |
| 3                        | Berhasil<br>Pasang<br>Pengumuman<br>Temuan /<br>Barang<br>Hilang              | Mengunggah Data<br>Pasang<br>Pengumuman<br>Temuan / Barang<br>Hilang                                       | Data Berhasil<br>Ditampilkan Pada tabel<br>Temuan/barang hilang                                             | Vallid |
| $\overline{\mathcal{A}}$ | Pencarian<br>Temuan /<br>Barang<br>Hilang                                     | Mencari Data<br>Temuan / Barang<br>Hilang<br>Berdasarkan<br>Keyword                                        | Menampilkan data<br>sesuai pencarian                                                                        | Valid  |
| 5                        | Pengguna<br>Mengubah<br>Dan<br>Menghapus<br>Data Temuan<br>/ Barang<br>Hilang | Mengubah Dan<br>Menghapus Data<br>Temuan / barang<br>hilang                                                | Data berhasil diubah<br>sesuai keinginan dan<br>dapat dihapus                                               | Valid  |

Tabel 4.4 Hasil Pengujian *Black Box*

Dari hasil pengujian yang telah dilakukan diketahui bahwa perangkat dengan spesifikasi tertinggi yaitu dengan prosesor 2.5 GHz memiliki lama waktu *loading* paling cepat, sedangkan spesifikasi yang paling rendah yaitu dengan spesifikasi 1.8 GHz memiliki lama waktu *loading* yang lambat. Lama waktu *loading* halaman-halaman pada website ini bergantung pada kecepatan prosesor yang terdapat pada perangkat. sehingga semakin tinggi spesifikasi prosesor yang digunakan maka semakin cepat pula lama waktu *loading* halaman-halaman pada website ini. Dan dari hasil pengujian *blackbox* fungsifungsi yang tedapat di dalam website berfungsi dengan baik dan sesuai dengan yang di harapkan.

# **4.2 Kelebihan Dan Kekurangan Website**

- 1) Kelebihan Website
	- a. Tampilan website sangat memudahkan pengguna dalam mengoperasikan website.
	- *b. Push notification* sangat memudahkan pengguna dalam mendapatkan informasi secara *real time*
	- c. Terdapat fitur *progressive web app* sehingga memudahkan pengguna dalam mengakses lewat smartphone android
- 2) Kelemahan Website
	- a. Kurangnya privasi pengguna.
	- b. Tampilan kurang dinamis.

#### **BAB V**

#### **KESIMPULAN DAN SARAN**

#### **5.1 Kesimpulan**

Berdasarkan latar belakang serta pembahasan pada bab-bab sebelumnya maka dapat disimpulkan sebagai berikut :

- 1. Website ini dibangun untuk memberikan informasi yang lebih spesifik tentang temuan dan barang hilang di IIB Darmajaya
- 2. Website ini dapat di akses oleh semua staff, dosen dan mahasiswa, di darmajaya setelah melakukan pendaftaran
- 3. Notifikasi di kirimkan lewat email pengguna yang sudah terdaftar di website ini
- 4. Website ini memberikan notifikasi berulang 2 x 24 jam ketika barang yang hilang belum ada yang menemukan atau sebaliknya

### **5.2 Saran**

Saran yang diberikan sesuai dengan adanya penelitian yang telah dilakukan adalah sebagai berikut :

- 1. Pada penelitian selanjutnya diharapkan website ini dapat diterapkan di seluruh provinsi Lampung.
- 2. Pada penelitian selanjutnya agar dapat menambahkan fitur *chating.* Atau memberikan informasi *profile* dari *user.*

Pada penelitian selanjutnya diharapkan agar dapat menambah fitur *gmaps*.

#### **DAFTAR PUSTAKA**

- Bobby Bachry, Dona Yuliawati dan Kunarto. 2018. Desain Sistem Informasi Akademik di SMU Negeri 1 Pasir Sakti Berbasis Web. *Seminar Nasional Teknologi dan Bisnis 2018*. Institut Informatika Dan Bisnis Darmajaya. Bandar Lampung
- Fitri Ayu, Nia Permatasari. 2018. Perancangan sistem informasi pengolahan data praktek kerja lapangan (PKL) pada devisi humas Pt. Penggadaian. *Jurnal Intra-Tech*. Manajemen Informatika. AMIK Mahaputra Riau. Vol. 2, No. 2, Oktober.
- Khotimah Wijayanti Nurul, Akbar Rizky Januar, Laurensius Adi. 2017. Platform e-learning untuk pembelajaran pemograman web menggungakan konsep progressive web apps. *Jurnal teknik ITS*. Departemen Teknik Informatika, Fakultas Informasi dan Teknologi Informatika Institut Teknologi Sepuluh Nopember (ITS). Vol. 6, No.2.
- Laksamana Bangsawan. 2018. Membangun sistem informasi manajemen pendidikan pada Tk xaverius Kotabumi Lampung utara STMIK surya intan Kotabumi. *Jurnal informatika*. Institut informatika dan bisnis Darmajaya. Vol.1, No. 1, Desember.
- Neni Purwati, Halimah , Agus Rahardi. 2018. Perancangan Website Program Studi Sistem Informasi Institut Informatika Dan Bisnis Darmajaya Bandar Lampung. *Jurnal Sistem Informasi & Manajemen Basis Data (SIMADA).*  Vol. 1, No.1, Maret.
- Rasikun, dan Arkhiansyah Yuni. 2018. Aplikasi perhitungan key performance indicator (KPI) jurusan berbasis website pada institut informatika dan bisnis IIB Darmajaya*. Jurnal Informatika*. Institut Informatika dan Bisnis Darmajaya Vol.18, No. 1. Juni.
- Suhada dan Yulmaini. 2015. Pemanfaatan teknologi internet untuk pemesanan keripik singking pada usaha kecil menengah (UKM) di desa Sungai Langka. *Jurnal Pengabdian Pada Masyarakat* . Informatics & Business Institute Darmajaya. Lampung. Vol. 1, No. 1, Februari.

# **LAMPIRAN**

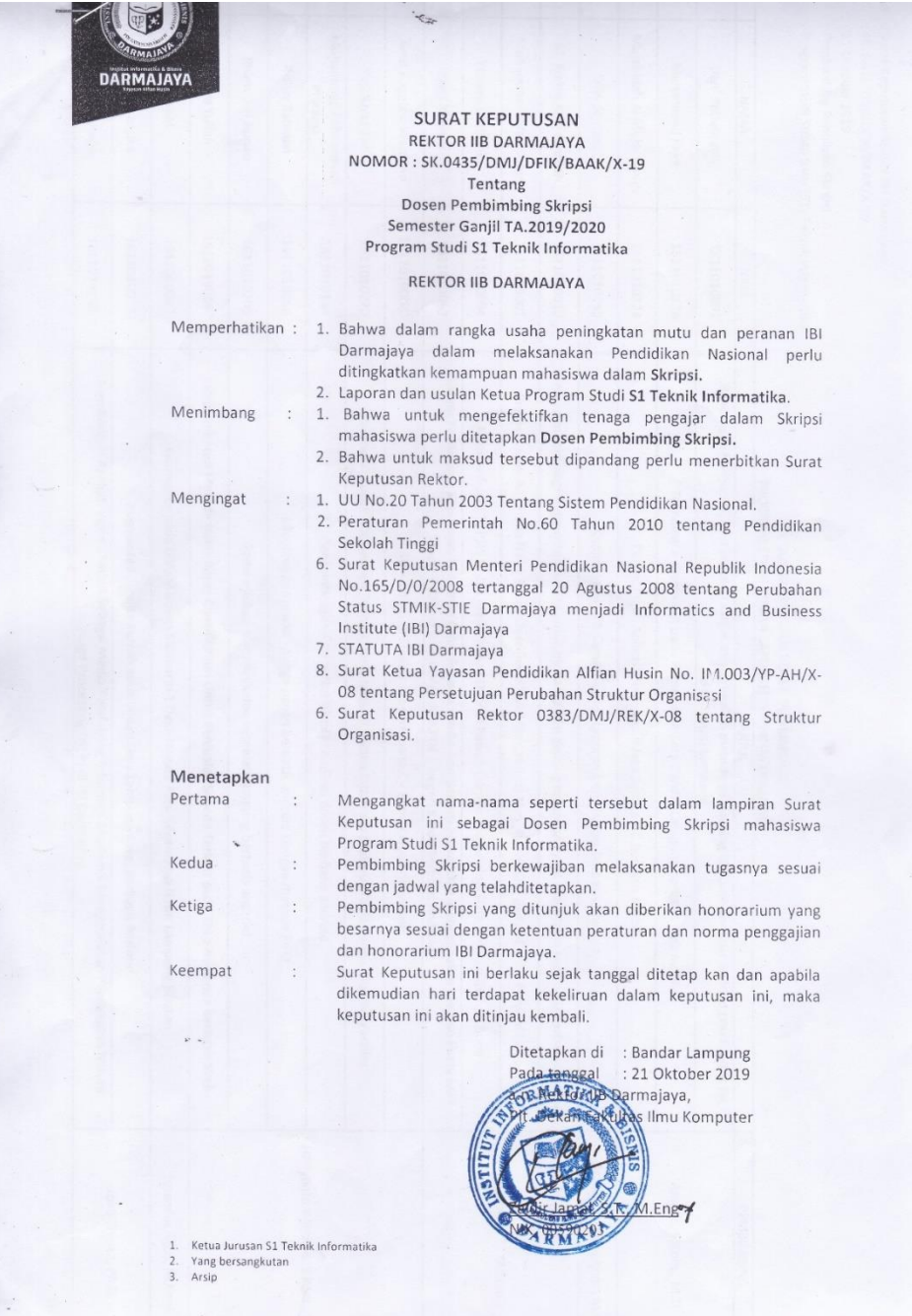
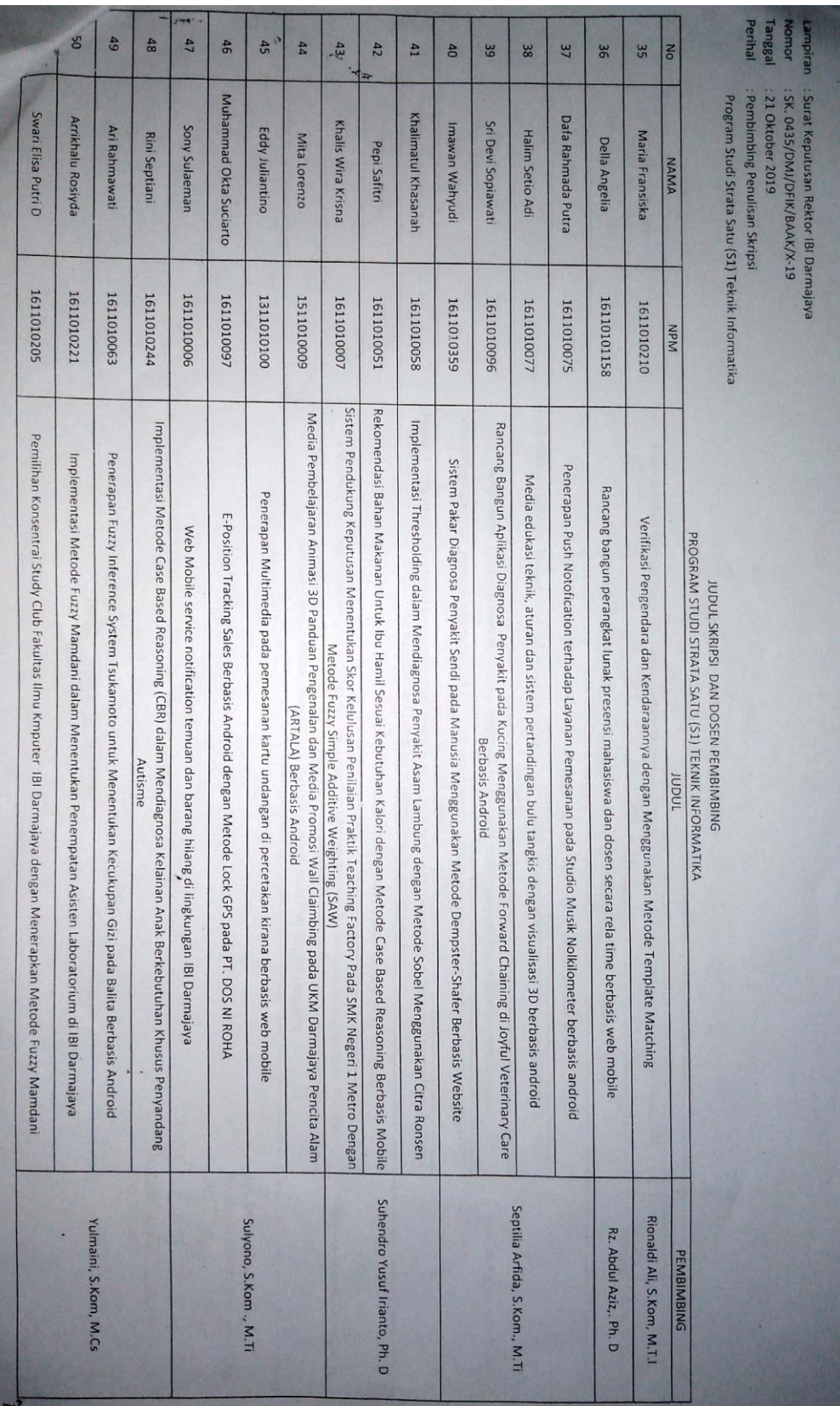

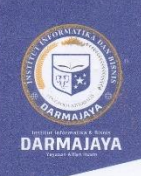

#### Bandar Lampung, 09 Desember 2019

: Penelitian.009/DMJ/DEKAN/BAAK/XII-19 Nomor Lampiran Perihal : Permohonan Izin Penelitian

Kepada Yth, PB Jas  $Di-$ 

Jl. Jend. Ahmad Yani, Gedong Tataan, Pesawaran

Dengan hormat,

Sehubungan dengan peraturan Akademik Institut Bisnis dan Informatika (IBI) bahwa mahasiswa/i Strata Satu (S1) yang akan menyelesaikan studinya diwajibkan untuk memiliki pengalaman kerja dengan melaksanakan Penelitian dan membuat laporan yang waktunya disesuaikan dengan kalender Institut Bisnis dan Informatika (IBI) Darmajaya.

Untuk itu kami mohon kerja sama Bapak/Ibu agar kiranya dapat menerima mahasiswa/i untuk melakukan Penelitian, yang pelaksanaannya dimulai dari tanggal 12 Desember 2019 s.d 28 Februari 2020 (selama dua stengah bulan)

Adapun mahasiswa/i tersebut adalah :

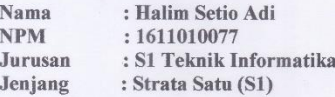

Demikian permohonan ini dibuat, atas perhatian dan kerjasama yang baik kami ucapkan terimakasih.

> Plt, Dekan Fakultas Umu Komputer, M/Eng7 Jamal, S NIK. 00590203 Ar A

Tembusan n.<br>Jurusan S1 Teknik Informatika<br>Arsip.  $\frac{1}{2}$ 

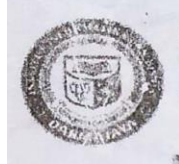

# Institut Informatika & Bisnis ARMAJAYA

Yaya:san Alflan Hush<br>J. Zainal Abidin Pagar Alam No. 93 Bandar Lampung 35142 Telp 787214 Fax. 700281 http://darmajaya.ac.id

#### FORWULIR

BILO ADMINISTRASI AKADEMIK KEMAHASISWAAN (BAAK)

### FORM KONSULTASI/BIMBINGAN SKRIPSI/TUGAS AKHIR\*)

NAMA NPM PEMBIMBING I PEMBIMBING II **JUDUL LAPORAN** 

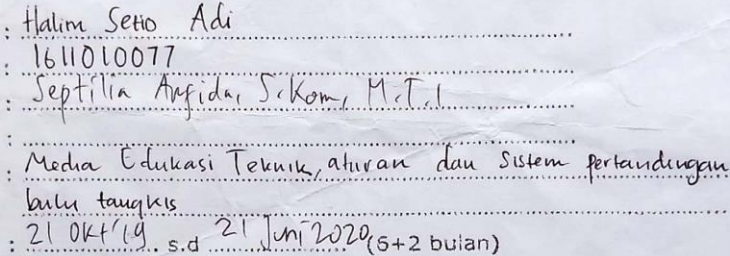

TANGGAL SK

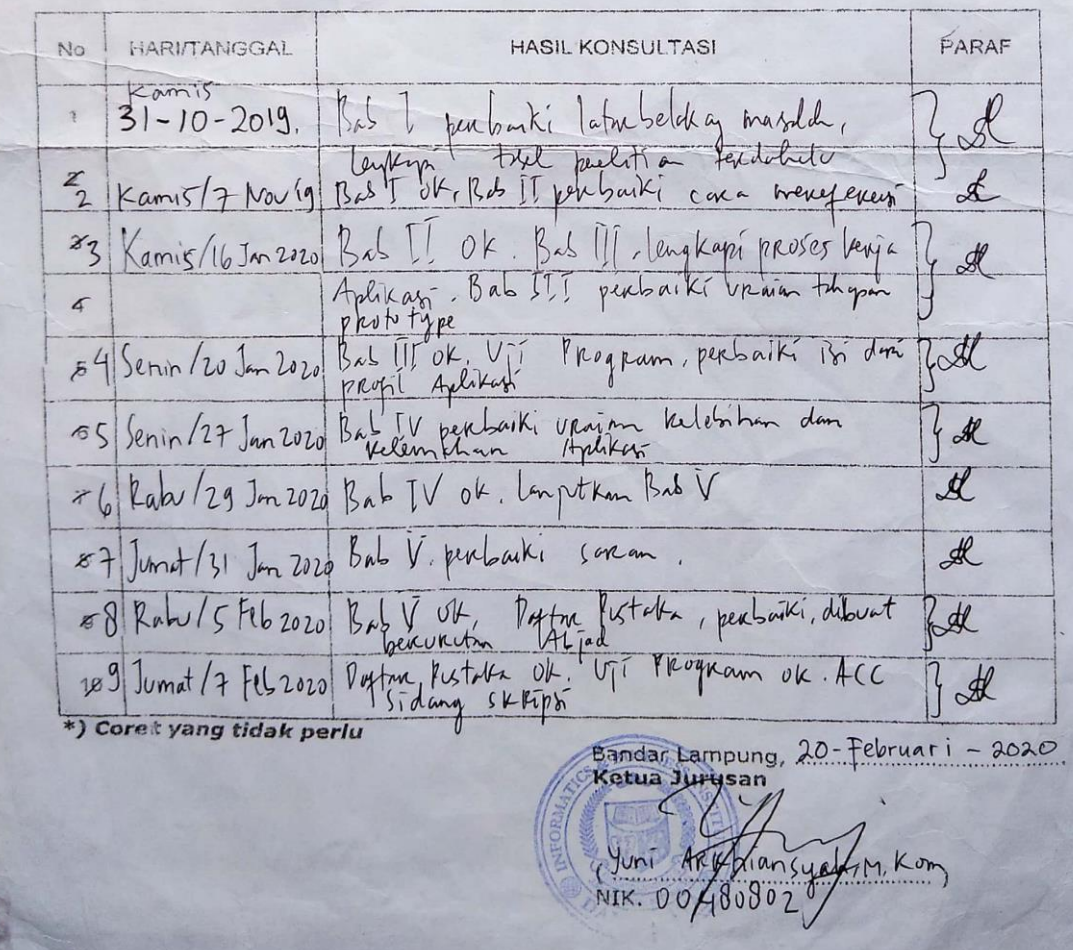

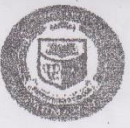

## institut Informatika & Bisnis DARMAJAYA

vayasın Alfian Husin<br>"Kayasın Alfian Husin<br>Ji, Zainal Abidin Pagar Alam No. 93 Bandar Lempung 35142 Telp 757214 Fax. 700261 http://darmsjaya.ad.id

FORMULIR

## **KARTU SEMINAR PROPOSAL** Halim Serio Adi

NAMA NPM

 $: 16000077$ 

PROGRAM STUDI

#### : TI / SI / MI / SK / TK / MA / AK / AD"

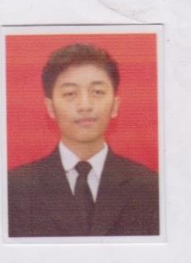

**FAKULTAS** : ILMU KOMPUTER / ILMU BISNIS DAN EKONOMI

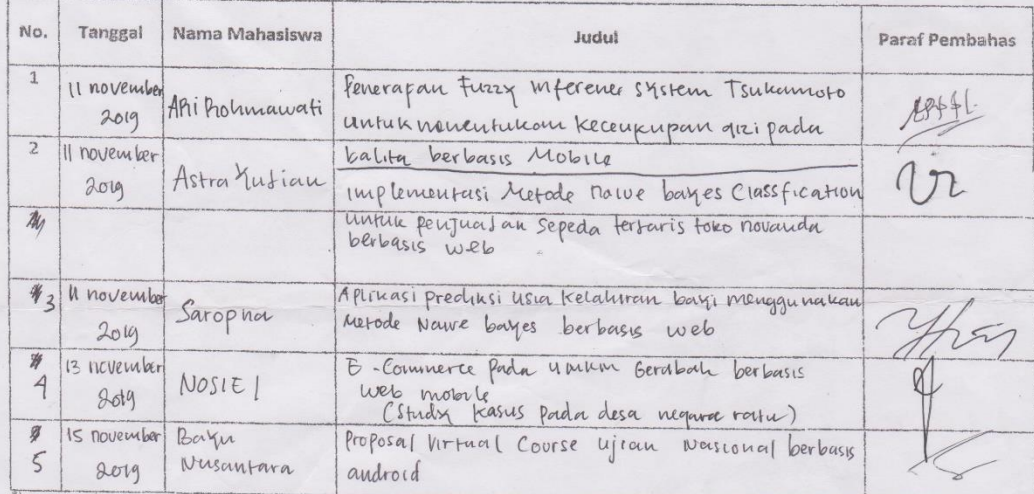

Coret yang tidak perlu

Catatan :

Catatan :<br>Mahasiswa wajib menghadiri seminar proposal minimal 5(lima) kali<br>sebelum tampil seminar proposal

Bandar Lampung, Ka. Jurusan

ah, M.kom **NIK. 00** 

Tgl Berlaku: 01 Novembe:r 2016

No. Dokumen : 4.FM-S1.11.01

Rev:  $00$ 

#### DATA PENELITIAN

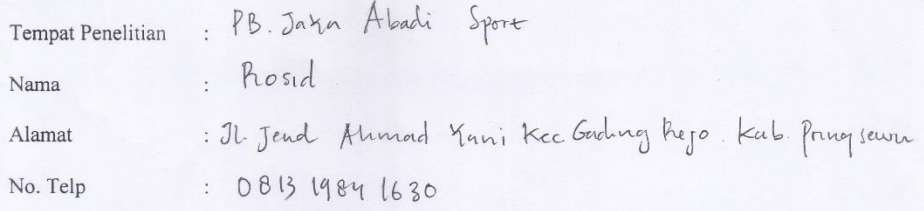

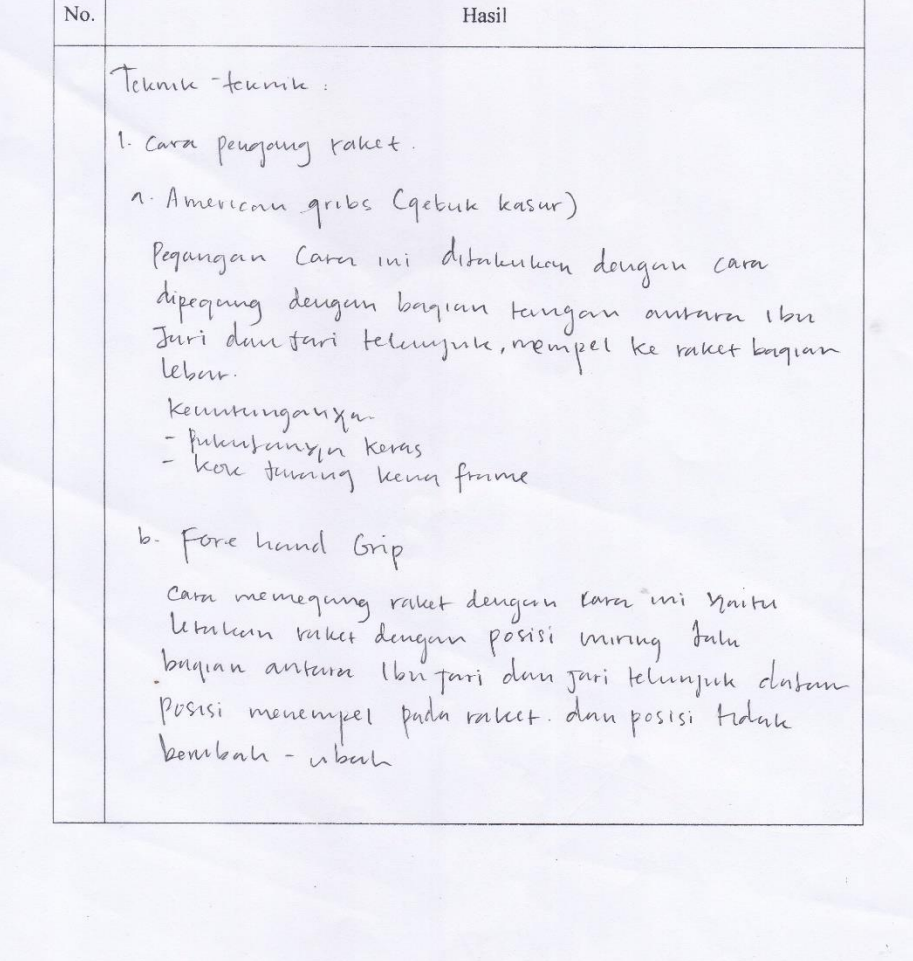

### tkeuntungen.

- Fegungan terasa lebih kuat dan tidak mudah Lefus
- Kesalahan datam penempatan posisi raket lebih Kecil.
- + Kehnvangan.
- dibubuhkan keluartan tangan dan sendi bahu Mung Kuat.
- Haak Cocon diquium unture net ting

## c. Backhand Grip

Cam ini menipakan Kelanjutan dari cara memagang foretrand Grip dani forehand dapat dialihkan ke backhand grip dengan memutar baket seperenyang Putaran heliti dan posisi agak delant dengan dann kannet.

#### Kelebrham

- Kere basin melayang keras
- kok duput bertalan Ceput.

Kehnvangan

- putualan arah kebadan kang teeras suht unture dikembahkan

2. Televille publisher

1. Servis

1. Servis pendeu denat.

d'intention desigern cava beritime.

- Langun kaman memegang taket dan tangan lewi pegang non

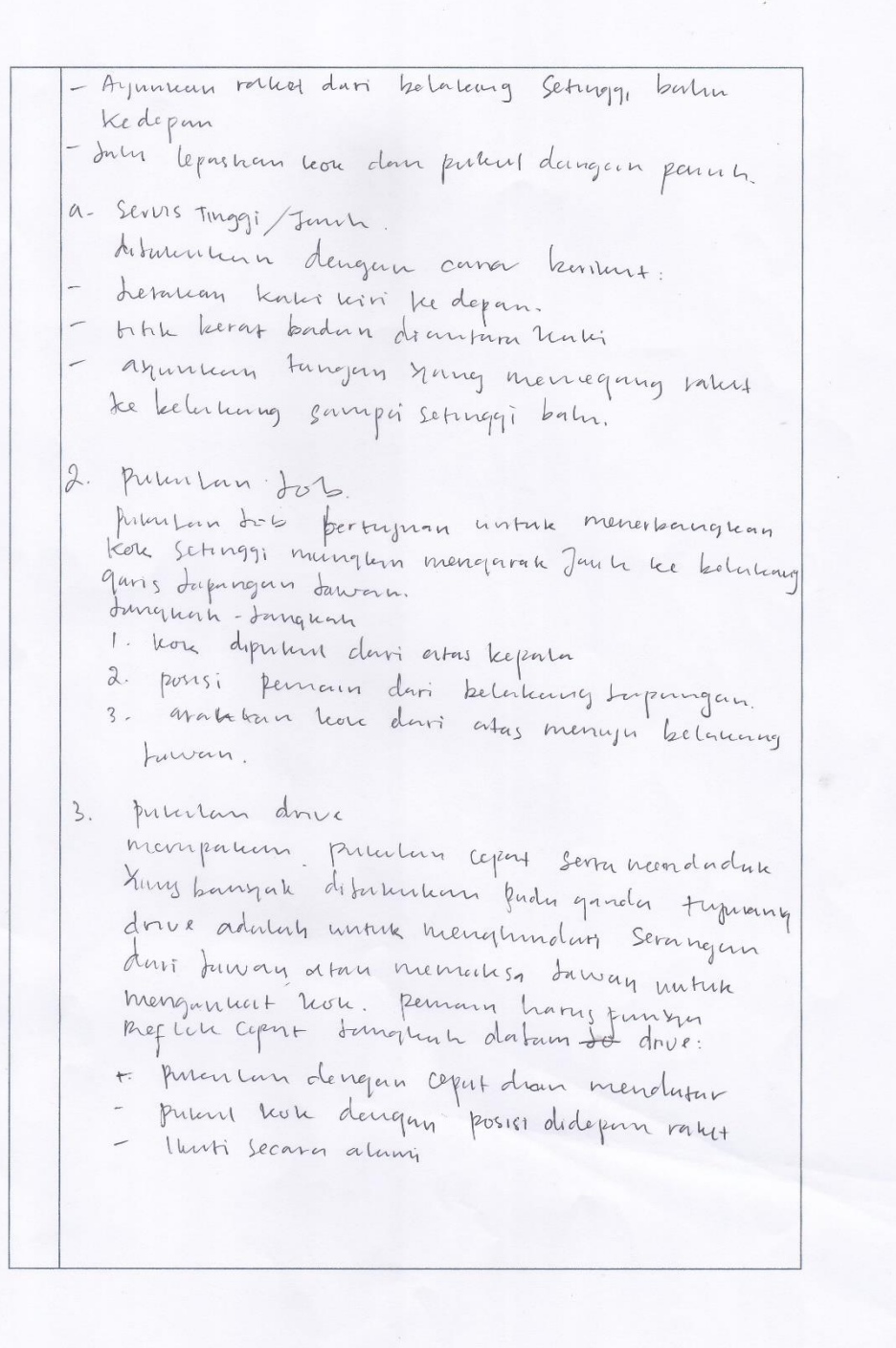

4. Pukulan Drop Shot hampir sanna don smash cuma beala pada Keumatan pakulan. Pakulan yang baik Jika fatuh Type trou because de mes deugan nett dangman dalam pequing banner dengan rileus. Bergerah cepertaigne possisi badan ada di kelalung prient knowled dengan posisi tangan hum, Serta horong afan sentuh bola stengan halus dgutenaganeer!.  $5.$  SMash mempakan pukulan Overhead diarahkan dengan Kelenatun pennya dengan keceptan Anggi memilyu ke area tanan. dibutuhuan 0tot kang huat dan fleuented Janquan-Janquan. - tangan dan tubuh haras Keadaan hieles. - posisi tunghuh kalei hams diparkatikan - Andonders dargan lengun Kung habak menegang Kritest meminyun teorias hok Sementara tangang<br>Kegangsuncut dranguas dangan siku diteknik - putarlan bahn prån tangan yang pegang rakt Kearah depay dan lee arah bawah. G. Netting ditutements diserve net funny Jung diputer don september Malus namun hams alumnt. Fujuan Jurus di area tuwan Sedanas hunnig hin dengan net. Surgun - Have hove downshil Setunggi mungkin Junibingham hora harris serendah mungkin Jatuh kan kok havus Sengant mungkin dengan Wett Yang Bertanda Tangan own Rosid

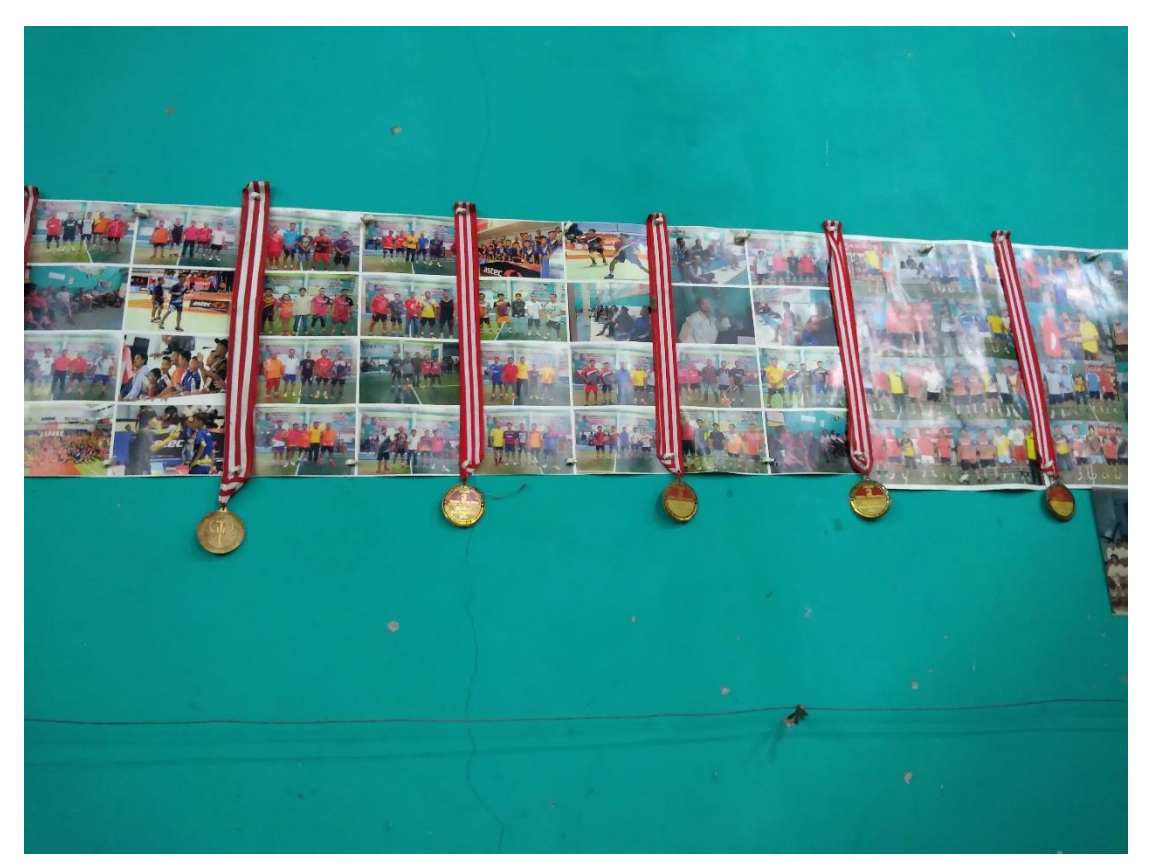

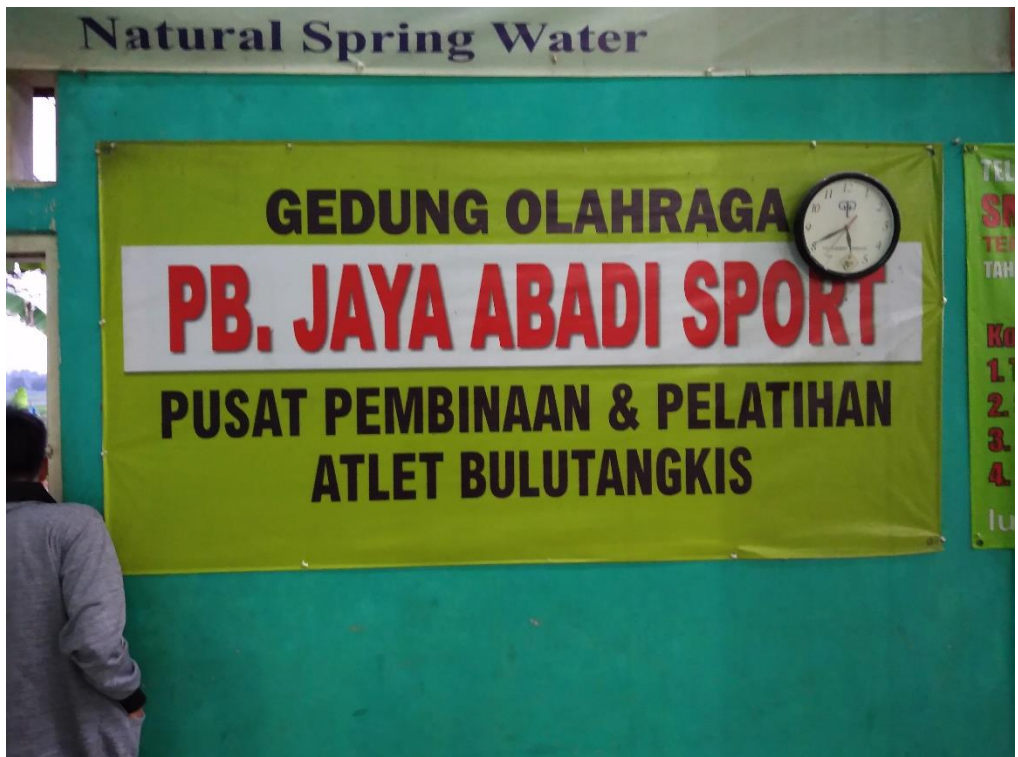

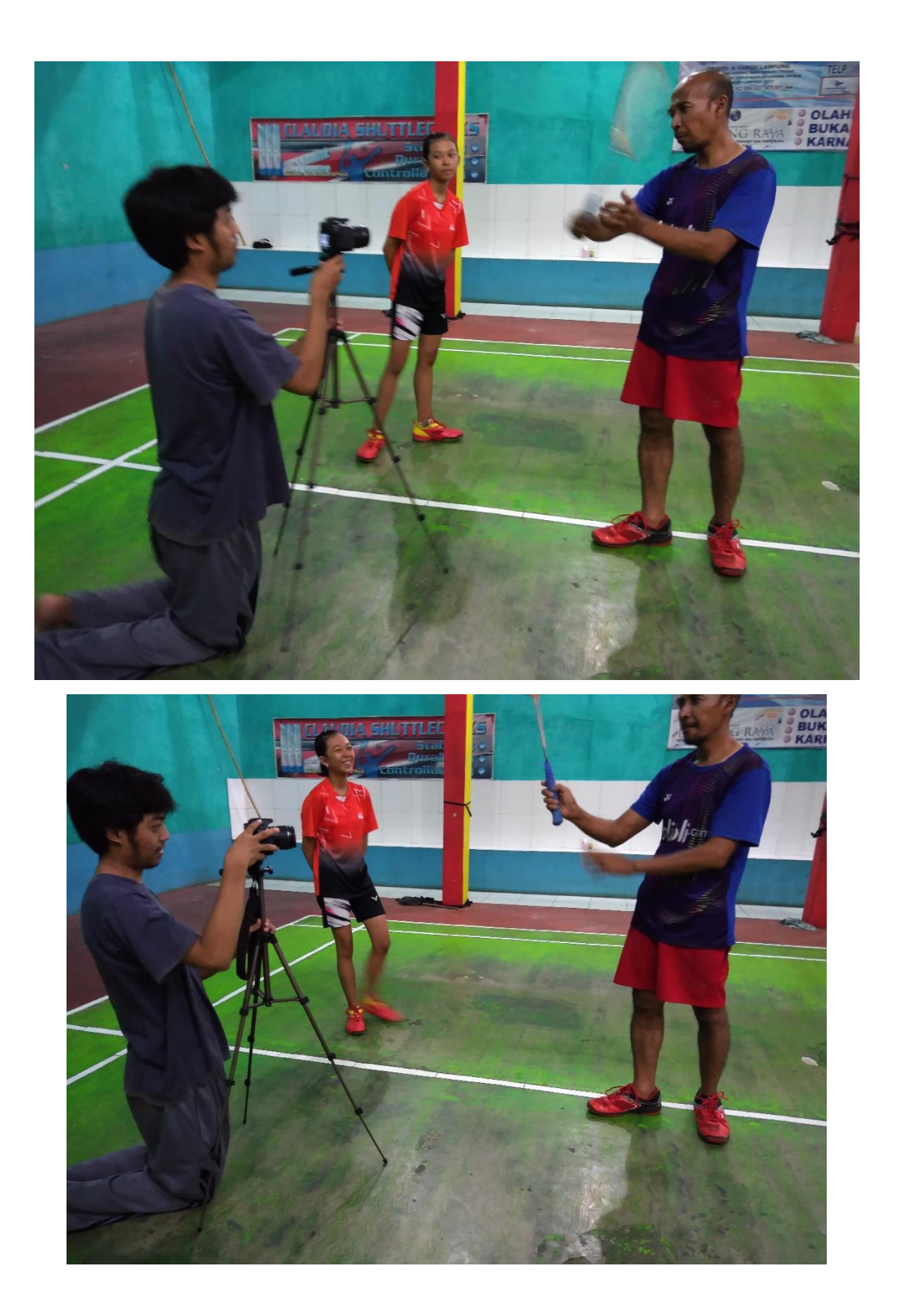

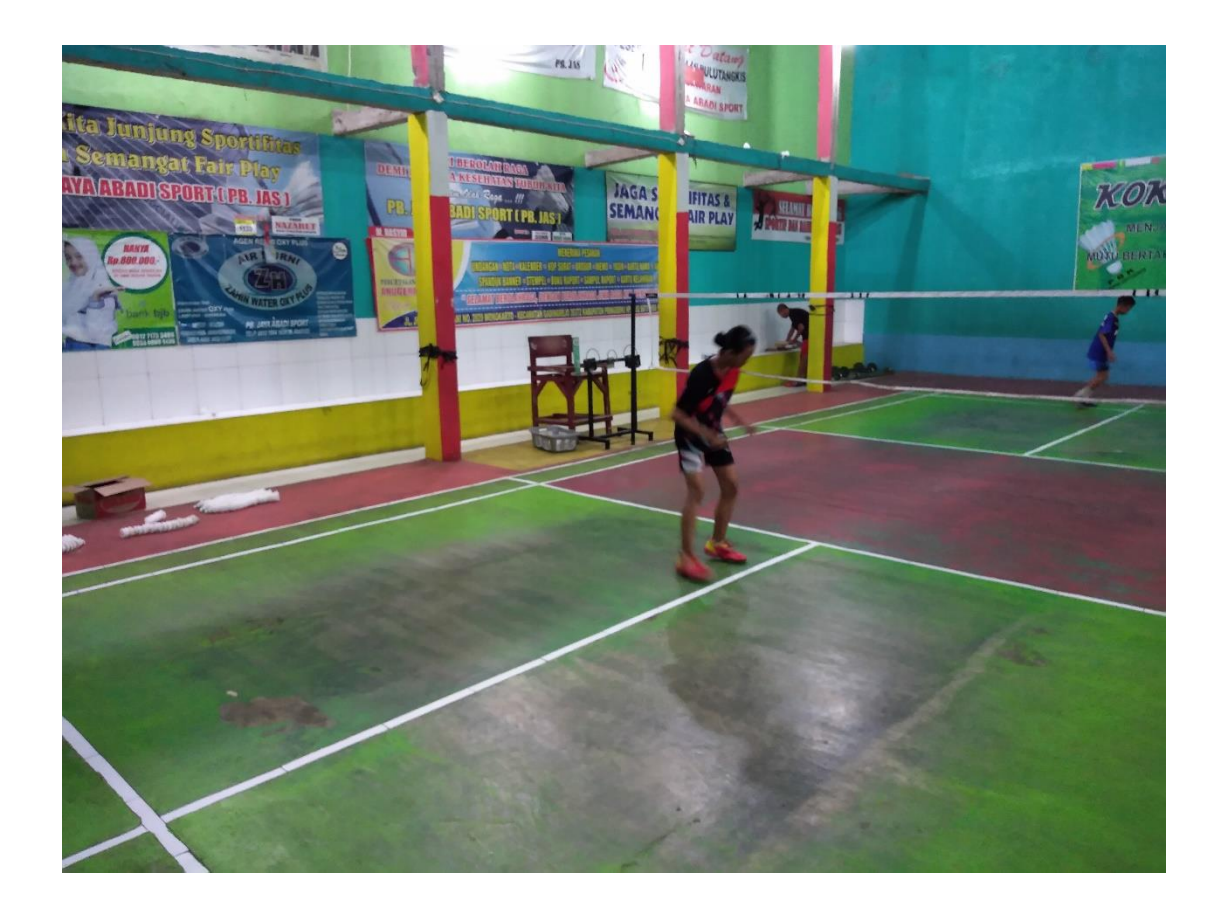